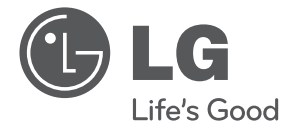

# **LATVIEŠU**

# ĪPAŠNIEKA ROKASGRĀMATA DVD mājas kinozāles Sistēma

Pirms sākat izmantot šo iekārtu, lūdzu, rūpīgi izlasiet šo rokasgrāmatu un saglabājiet to turpmākai lietošanai.

DH6530T (DH6530T, S63T1-S/ C/ W)

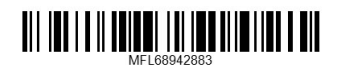

## **Informācija Jūsu drošībai**

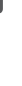

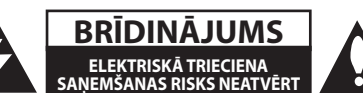

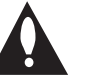

**BRĪDINĀJUMS!** LAI SAMAZINÂTU ELEKTROTRIECIENA GÛÐANAS RISKU, NENOÒEMIET PÂRSEGU VAI AIZMUGURÇJO DAÏU. IERÎCES IEKÐPUSÇ NAV SASTÂVDAÏU, KURU APKALPOÐANU VAR VEIKT LIETOTÂJS. TO APKALPOÐANU DRÎKST VEIKT TIKAI ATBILSTOÐI KVALIFICÇTI SERVISA DARBINIEKI.

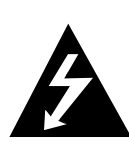

Zibens simbols vienâdmalu trîsstûrî brîdina lietotâju par to, ka izstrâdâjuma korpusa iekðpusç ir neizolçtas sastâvdaïas zem bîstama sprieguma, lîdz ar to ir augsts elektriskâs strâvas trieciena gûðanas risks.

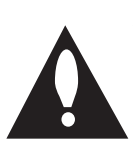

Izsaukuma zîme vienâdmalu trîsstûrî brîdina lietotâju par svarîgiem izmantoðanas un apkopes (apkalpoðanas) norâdîjumiem, kurus var atrast izstrâdâjumam pievienotajâ dokumentâcijâ.

**UZMANĪBU!** LAI NOVÇRSTU AIZDEGÐANÂS VAI ELEKTRISKÂ TRIECIENA SAÒEMÐANAS RISKU, NEPAKÏAUJIET ÐO IZSTRÂDÂJUMU LIETUS VAI MITRUMA IEDARBÎBAI.

**UZMANĪBU!** Neuzstâdiet ðo aprîkojumu norobeþotâ telpâ, piemçram, grâmatu skapî vai lîdzîgâ vietâ.

**BRĪDINĀJUMS:** Neaizsedziet iekārtas ventilācijas atveres. Uzstādiet to atbilstoši ražotāja sastādītajai lietošanas instrukcijai.

Korpusa spraugas un atveres paredzētas iekārtas ventilācijai, kas nodrošina tās normālu darbību un pasargā no pārkaršanas. Ventilācijas atveres nekādā gadījumā nedrīkst aizsegt novietojot iekārtu uz gultas, dīvāna, paklāja vai tamlīdzīgas virsmas. Šo iekārtu nevajadzētu ievietot kādā iebūvētā konstrukcijā, piemēram, grāmatu plauktā vai statnē, ja vien tai netiek nodrošināta pietiekama ventilācija atbilstoši ražotāja instrukcijai.

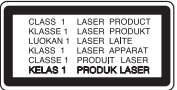

**BRĪDINĀJUMS!** Ðajâ izstrâdâjumâ ir izmantota lâzera sistçma. Lai nodroðinâtu ðî izstrâdâjuma atbilstoðu izmantoðanu, rûpîgi izlasiet ðo îpaðnieka rokasgrâmatu un saglabâjiet to turpmâkai lietoðanai. Ja rodas nepiecieðamîba veikt ierîces apkopi, sazinieties ar pilnvarotu servisa centru.

Vadîklu izmantoðana, kâ arî pielâgojumu un darbîbu veikðana, kas atðíiras no ðajâ rokasgrâmatâ norâdîtajâm, var pakïaut Jûs bîstamam radioaktîvajam starojumam.

Lai uz Jums tieði neiedarbotos lâzera stars, nemçìiniet atvçrt korpusu.

#### **BRÎDINÂJUMS attiecîbâ uz elektroenerìijas padeves vada izmantošanu**

Ierîces lielâkoties ir ieteicams pievienot atseviðíai íçdei;

tas ir, íçdei, kas piegâdâ elektroenerìiju tikai vienai ierîcei un kurai nav pieslçgtas citas ierîces vai atzaru íçdes. Lai pârliecinâtos, skatiet ðîs îpaðnieka rokasgrâmatas specifikâciju lappusi. Nepârslogojiet elektroenerìijas padeves kontaktligzdas. Pârslogotas kontaktligzdas, vaïîgas vai bojâtas kontaktligzdas, pagarinâtâji, nodiluði elektroenerìijas padeves vadi, kâ arî bojâta vai saplaisâjusi vadu izolâcija ir bîstama. Jebkurð iepriekðminçtais faktors var bût par cçloni elektriskâs strâvas triecienam vai izraisît aizdegðanos. Regulâri pârbaudiet ierîces elektroenerìijas padeves vadu, un, ja tâ izskats liecina par bojâjumiem vai nolietojumu, pârtrauciet ierîces izmantoðanu un vçrsieties pilnvarotâ servisa centrâ, lai veco vadu nomainîtu ar tâdu paðu jaunu vadu. Aizsargâjiet elektroenerìijas padeves vadu pret fizisku un mehânisku iedarbîbu, piemçram, savçrpðanu, saspieðanu un iespieðanu durvîs, kâ arî uzkâpðanu uz tâ. Îpaðu uzmanîbu pievçrsiet kontaktdakðâm, kontaktligzdâm un vietai, kur vads ieiet ierîcç. Lai atvienotu elektroenerìijas padevi, izvelciet kontaktdakðu no kontaktligzdas. Uzstâdot iekârtu, nodroðiniet, lai kontaktdakða bûtu viegli pieejama.

Ðî ierîce ir aprîkota ar portatîvu bateriju vai akumulatoru.

#### **Drošs veids, kā izņemt bateriju vai akumulatoru no ierīces:**

izòemiet veco akumulatoru paku un rîkojieties secîbâ, kas ir pretçja salikðanas laikâ veiktajâm darbîbâm. Lai novçrstu vides piesâròoðanu un pçc iespçjas mazâk apdraudçtu cilvçku un dzîvnieku veselîbu, no vecâ akumulatora vai baterijas atbrîvojieties, ievietojot to attiecîgajâ tvertnç ðâdu materiâlu savâkðanas vietâ. Nelieciet vecâs baterijas vai akumulatorus kopâ ar parastajiem mâjsaimniecîbas atkritumiem. Ieteicams izmantot vietçjo bezmaksas atmaksas sistçmu akumulatorus un baterijas.

Baterijas nedrîkst pakïaut pârmçrîgam karstumam, piemçram, saules staru, uguns u.c. iedarbîbai.

**BRĪDINĀJUMS!** Uz ierîces nedrîkst nokïût ûdens, uzpilot vai uzðïakstoties, kâ arî uz tâs nedrîkst novietot priekðmetus, kas piepildîti ar ðíidrumu, piemçram, vâzes.

#### **Norādes par autortiesībām**

- Šajā produktā ir iekļauta autortiesību aizsardzības tehnoloģija, kuru aizsargā ASV patenti un citas intelektuālā īpašuma aizsardzības tiesības. Šo autortiesību aizsardzības tehnoloģiju izmantošanas atļauju piešķir Rovi Corporation, un tā ir paredzēta lietošanai mājas apstākļos un citiem ierobežotiem skatīšanās veidiem, ja vien Rovi Corporation nav noteikusi savādāk. Aizliegts veikt dekompilāciju vai inženiertehnisko analīzi.
- ASV un citu valstu autortiesību aizsardzības likumos par neatļautu televīzijas programmu, videolenšu, BD-ROM un DVD disku, kompaktdisku un citu datu nesēju satura ierakstīšanu, izmantošanu, demonstrēšanu, izplatīšanu vai rediģēšanu noteikta civilā un/vai kriminālā atbildība.

#### **Atbrîvoðanâs no vecas ierîces**

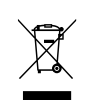

- 1. Izstrâdâjumam pievienots pârsvîtrotas atkritumu tvertnes simbols nozîmç, ka uz izstrâdâjumu ir attiecinâma Eiropas direktîva 2002/96/EK.
- 2. No visiem elektriskajiem un elektroniskajiem izstrâdâjumiem ir jâatbrîvojas atseviðíi no mâjsaimniecîbas atkritumu plûsmas, izmantojot tam paredzçtos materiâlu savâkðanas pakalpojumus, kurus ir paredzçjusi valdîba vai vietçjâs varas iestâdes.
- 3. Pareizi atbrîvojoties no nolietotâs ierîces, Jûs palîdzat novçrst negatîvo ietekmi uz vidi un cilvçku veselîbu.
- 4. Lai iegûtu detalizçtâku informâciju par atbrîvoðanos no nolietotâs ierîces, vçrsieties vietçjâ paðvaldîbâ, atkritumu apsaimniekoðanas uzòçmumâ vai veikalâ, kur iegâdâjâties attiecîgo izstrâdâjumu.

#### **Izlietoto bateriju/akumulatoru likvidēšana**

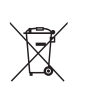

- 1. Uz jūsu izstrādājuma baterijām/ akumulatoriem, kas markēti ar krusteniski pārsv ītroto atkrituma konteinera simbolu, attiecas Eiropas direktīva 2006/66/EC.
- 2. Šo simbolu var papildināt dz īvsudraba (Hg), kadmija (Cd) vai svina (Pb) ķīmisko elementu simboli, ja akumulators satur vairāk nekā 0,0005% dz īvsudraba. 0,002% kadmija vai 0,004% svina.
- 3. Visas baterijas/akumulatori ir jālikvidē valsts vai pašvaldības nozīmētās speciālās atkritumu savākšanas vietās, atsevišķi no mājsaimniecības atkritumiem.
- 4. Pareizi atbrīvojoties no vecajām baterijām/akumulatoriem, tiks novērstas iespējami nelabvēlīgās sekas uz apkārtējo vidu un cilvēku veselību.
- 5. Lai saņemtu sīkāku informāciju par atbrīvošanos no vecajām baterijām/ akumulatoriem, lūdzu, sazinieties ar savas pašvaldības biroju, atkritumu iznīcināšanas dienestu vai veikalu, kur nopirkāt šo izstrādājumu.

# $C \in$

**1** Ar šo dokumentu LG Electronics paziņo, ka šis (šie) izstrādājums (-i) atbilst direktīvu 2004/108/ EK, 2006/95/EK un 2009/125/EK un 2011/65/ EU pamatprasībām un citiem attiecināmiem noteikumiem.

#### **Eiropas Standartu centrs:**

LG Electronics Inc. EU Representative, Krijgsman 1,1186 DM Amstelveen, The Netherlands

Lūdzu, ņemiet vērā, ka tas NAV klientu apkalpošanas punkts. Klientu apkalpošanas punktu sarakstu skatiet Garantijas kartē vai jautājiet dīlerim, pie kura iegādājāties šo izstrādājumu.

## **Saturs**

#### **Lietošanas uzsākšana**

- Informācija Jūsu drošībai
- Unikâlâs funkcijas
- Portatīvās ierīces pieslēgvieta
- Tieðâ USB ierakstîðana
- 8 "Full HD" attēla uzlabošana
- Mājas teātra skaļruņu ez uzstādīšana
- Piederumi
- Ievads
- Diski, kurus ierīce var atskaņot
- 9 Par  $\oslash$  simbola attēlojumu
- Šajā rokasgrāmatā izmantotie simboli
- Reģionālie kodi
- Uz atskaòojamajiem failiem attiecinâmâs prasîbas
- Tālvadības pults
- Priekšējais panelis
- Aizmugures panelis

#### **Savienošana**

- Skaļruņa montāža
- Skaïruòu pievienoðana ierîcei
- Sistēmas pozicionēšana
- Savienojumi ar televizoru.
- HDMI izejas pieslēgšana
- Video savienojums
- Skaņas un video savienojums
- Izšķirtspējas iestatījumi
- Izšķirtspēja video izejā
- Papildu aprīkojuma pievienošana
- AUX IN savienojums
- AUDIO (PORT. IN) ieejas savienojums
- Mūzikas klausīšanās, izmantojot portatīvo atskaņošanas ierīci vai ārēju iekārtu.
- USB savienojums
- OPTICAL IN (OPTISKĀS ieejas) pieslēgšana
- Mājas teātra skaļruņu ez uzstādīšana
- Antenas savienojums

#### **Sistēmas iestatījumi**

- Noregulējiet iestatīšanas parametrus
- OSD lietojumvalodas iestatījumi 'pēc izvēles
- Atveriet iestatījumu izvēlni
- Language (valoda)
- Display (DISPLEJS)
- Audio
- Lock (slēgt vecāku kontrole)
- Others (CITI)

#### **Izmantošana**

- Atvērsies sākuma izvēlne
- Pamatoperācijas
- Citas darbības.
- Diska informācijas attēlošana uz ekrāna
- DVD izvēlnes attēlojums
- DVD diska virsraksta attēlojums.
- 1,5 reizes ātrāka atskaņošana.
- Ekrānsaudzētājs
- Sākt atskaņošanu no noteikta laika.
- 33 Lai turpinātu atskanošanu
- Subtitru kodu tabulas nomaiņa
- Atskaņošana pēc marķieriem
- Foto faila apskate
- Snaudas taimera iestatīšana
- Aptumšošana
- Skaņas izslēgšana (uz laiku).
- Pēdējās ainas atmiņa.
- Ieslēgšanas atjaunošanas režīms 'pēc izvēles
- Sistēmas izvēle (papildu funkcija) 'pēc izvēles
- Ļauj iestatīt skaļruņu atskaņošanas skaļumu.
- Automātiskā izslēgšana
- Darbības ar radio
- Radio klausîðanâs
- Radiostaciju sâkotnçjâ iestatîðana
- Visu saglabâto radiostaciju dzçðana
- Lai nodzēstu saglabātu staciju
- Neapmierinošas FM uztveršanas uzlabošana
- Informācijas par radiostaciju skatīšana
- Skaòas noregulçðana
- Ieskaujoðâs skaòas reþîma iestatîðana
- Īpašas darbības
- Ierakstīšana USB ierīcē

## **Darbîbas traucçjumu novçrðana**

Darbîbas traucçjumu novçrðana

### **Pielikums**

- Apkope
- Kā apieties ar ierīci
- Norādījumi attiecībā uz diskiem
- Reģiona kodu saraksts
- Valodu kodu saraksts
- Preču zīmes un licences
- Specifikācijas

## **Unikâlâs funkcijas**

### **Portatīvās ierīces pieslēgvieta**

Mūzikas klausīšanās no jūsu portatīvās ierīces. (MP3 atskaņotāja, klēpjdatora u. taml.)

## **Tieðâ USB ierakstîðana**

Ieraksta mûziku no CD jûsu USB ierîcç.

## **"Full HD" attēla uzlabošana**

"Full HD" attēla kvalitāte ar vienkāršu iestatīšanu.

## **Mājas teātra skaļruņu ez uzstādīšana**

Baudiet skaņu no TV, DVD vai digitālas ierīces 5.1 (2.1 vai 2) kanālu režīmā.

## **Piederumi**

Lûdzu, pârbaudiet un identificçjiet komplektâ iekïautos piederumus.

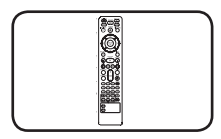

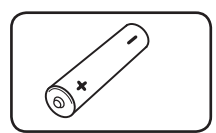

Tâlvadîbas pults (1) baterija (1)

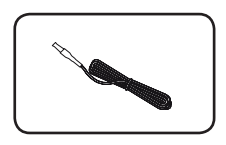

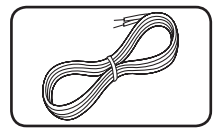

FM antena (1) Skaļruņu pieslēguma kabeļi (5)

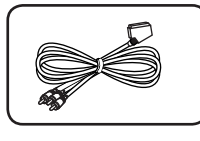

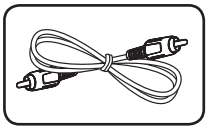

RCA - SCART kabelis (1) Video kabelis (1)

## **Ievads**

## **Diski, kurus ierīce var atskaņot**

Šī ierīce atskaņo DVD±R/RW diskus un CD-R/RW diskus, kas satur audioierakstus, kā arī DivX, MP3, WMA un/vai JPEG failus. Atsevišķus DVD±RW/ DVD±R vai CD-RW/CD-R diskus ierīce, iespējams, nevarēs atskaņot neatbilstošas ieraksta kvalitātes vai diska fiziskā stāvokļa dēļ, vai arī neatbilstošas ierakstošās ierīces un autorizācijas programmatūras dēļ.

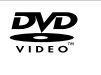

DVD VIDEO (8cm / 12 cm diski) Nopērkamus vai iznomājamus diskus, piemēram, filmas.

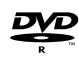

DVD±R (8 cm / 12 cm diski) Tikai videorežīmā un noslēgtus.

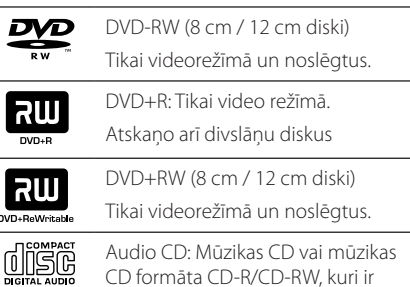

CD formāta nopērkami.

## **Par** 7 **simbola attēlojumu**

Ierīces darbības laikā uz Jūsu televizora ekrāna var parādīties simbols " $\oslash$ ", kas norāda, ka īpašnieka rokasgrāmatā aprakstītā funkcija attiecīgajam diskam nav pieejama.

## **Šajā rokasgrāmatā izmantotie simboli**

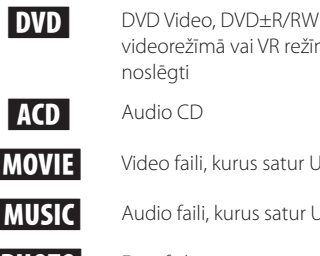

videorežīmā vai VR režīmā un noslēgti ACD Audio CD **MOVIE** Video faili, kurus satur USB/disks **MUSIC** Audio faili, kurus satur USB/disks PHOTO Foto faili

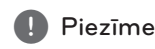

Norāda uz īpašām piezīmēm un izmantošanas iespējām.

**D** IETEIKUMS

Norāda uz ieteikumiem vai padomiem, kuri atvieglo veicamo uzdevumu.

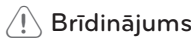

Norāda uz brīdinājumu, lai novērstu iespējamus bojājumus, kas var rasties nepareizas lietošanas rezultātā.

## **Reģionālie kodi**

Šai ierīcei ir piešķirts reģionālais kods, kas uzdrukāts uz korpusa ierīces aizmugurē. Šī ierīce var atskaņot tikai tādus DVD diskus, uz kuriem ir tāds pats marķējums, kāds ir uz ierīces aizmugures, vai diskus ar marķējumu "ALL".

- Lielākajai daļai DVD disku uz iesainojuma ir skaidri saskatāms marķējums ar globusa attēlu un vienu vai vairākiem numuriem uz tā. Šim numuram ir jāsakrīt ar Jūsu ierīces reģionālo kodu, pretējā gadījumā disku nav iespējams atskaņot.
- y Gadījumā, ja mēģināt ar savu ierīci atskaņot DVD disku ar atšķirīgu reģionālo kodu, uz TV ekrāna parādās paziņojums "Check Regional Code" (Pārbaudiet reģionālo kodu).

## **Uz atskaòojamajiem failiem attiecinâmâs prasîbas**

### **Uz MP3/WMA formâta mûzikas failiem attiecinâmâs prasîbas**

MP3/WMA failu saderîbas ierobeþojumi:

- Iztveršanas frekvence: no 32 kHz lîdz 48 kHz (MP3), no 32 lîdz 48 kHz (WMA)
- y Bitu ātrums: no 32 lîdz 320 kbps (MP3), no 40 lîdz 192 kbps (WMA)
- Atbalsta versijas: v2, v7, v8, v9
- y Maksimālais failu skaits: lîdz 999
- · Failu paplašinājumi: ".mp3"/ ".wma"
- CD-ROM faila formāts: ISO9660/ JOLIET
- Mcs iesakâm izmantot lietojumprogrammu "Easy-CD Creator", kas izveido failu sistçmu ISO9660.
- Diska formāta opcija ir jāiestata uz "[Mastered]" (Apstrādāts), lai, formatējot pārrakstāmos diskus, tos padarītu saderīgus ar LG atskaņotājiem. lestatot opciju uz "Live File System" (Live failu sistēma), disku nevar izmantot LG atskaņotājos.
- (Mastered/Live File System (Apstrādāts/Live failu sistēma): Windows Vista operētājsistēmas diska formatēšanas sistēma)

#### **Uz foto failiem attiecinâmâs prasîbas**

JPEG failu saderîbas ierobeþojumi:

- Maksimālais platums pikselos: 2760 x 2048 pikseli
- Maksimālais failu skaits: lîdz 999
- Ierīce, iespējams, nespēs atskanot atsevišķus diskus atšķirīgas ierakstošās ierīces vai diska stāvokļa dēļ.
- Failu paplašinājumi: ".jpg"
- y CD-ROM faila formāts: ISO9660/ JOLIET

### **Uz DivX failiem attiecinâmâs prasîbas**

DivX failu saderîbas ierobeþojumi:

- y Pieejamā izšķirtspēja: 720 x 576 (W x H) pikseļu robežās.
- y DivX subtitru faila nosaukumā nedrīkst būt vairāk par 45 zīmēm.
- Ja DivX failā nav iespējams ietvert kodu, tas var tik atainots uz ekrāna kā " \_ " zīme.
- y Kadru nomaiņas ātrums: mazāk par 30 kadriem sekundē.
- Ja ierakstīto failu video un audio struktūra nav mijkārtota, video vai audio netiks atskaņots.
- Atskanojamie DivX faili: ".avi", ".mpg", ".mpeg", ".divx"
- y Atskaņojamie subtitru formāti: SubRip (\*.srt/ \*.txt), SAMI (\*.smi), SubStation Alpha (\*.ssa/ \*.txt), MicroDVD (\*.sub/ \*.txt), SubViewer 2.0 (\*.sub/ \*.txt), Vobsub (\*.sub)
- y Atskaņojamie kodeku formāti: "DIVX3.11", "DIVX4", "DIVX5", "DIVX6", "MP4V3", "3IVX".
- y Atskaņojamie audio formāti: "AC3", "PCM", "MP3", "WMA".
- Iztveršanas frekvence: no 32 kHz lîdz 48 kHz (MP3), no 32 lîdz 48 kHz (WMA)
- y Bitu ātrums: no 32 lîdz 320 kbps (MP3), no 40 lîdz 192 kbps (WMA)
- Ar ðo sistçmu nevar atskaòot diskus, kas formatçti "Live File System" (Live failu sistçmâ).
- Ja filmas faila nosaukums ir atšķirīgs no subtitru faila nosaukuma, atskaņojot DivX failu, subtitri netiks attēloti.
- Atskaņojot DivX specifikācijai neatbilstošus DivX failus, iespējama to nepareiza atskaņošana.

## **Tālvadības pults**

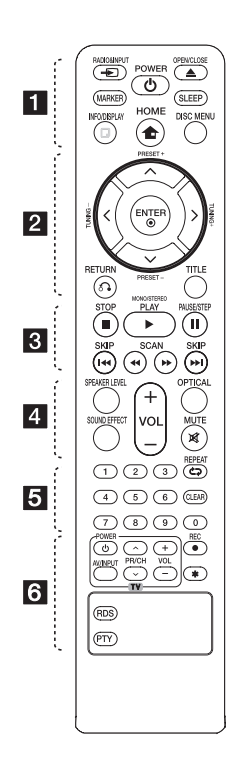

#### **Bateriju ievietošana.**

Noņemiet bateriju nodalījuma vāku tālvadības pults aizmugurējā daļā un ievietojiet vienu (AAA izmēra) bateriju, pareizi orientējot  $\bigoplus$  un  $\bigoplus$ zīmes.

• • • • • • a• •

**P**RADIO&INPUT: pārslēdz ieejas signāla avotu.

**MARKER:** ļauj iezīmēt atskaņošanas sarakstu.

**POWER :** Ieslēdz (ON) un izslēdz (OFF) ierīci.

**≜ OPEN/CLOSE:** atver un aizver disku atskaņotāja atvilktni.

**SLEEP:** iestata sistcmu automâtiskai izslçgðanai norâdîtajâ laikâ. (Dimmer (aptumšošana): displeja loga apgaismojums samazinās uz pusi.)

m **INFO/DISPLAY:** Pieeja funkciju atainojumam uz ekrāna.

n **HOME:** Parāda [Home Menu]

**DISC MENU:** Pieeja DVD diska izvēlnei.

#### • • • • • • <mark>2</mark> • • • • •

 $\Lambda$ /V/ $\lt$ / $>$  (uz augšu/ uz leju/ pa kreisi/ pa labi): Lieto pārvietojoties pa izvēlnēm uz ekrāna.

**PRESET +/-:** Izvēlēties radio programmu.

**TUNING +/-:** Iestatīt izvēlēto radiostaciju.

b **ENTER:** Apstiprināt izvēli.

x **RETURN:** Atgriezties iepriekšējā izvēlnes līmenī vai aizvērt iestatīšanas izvēlni.

**TITLE :** ja attiecīgā diska virsrakstam (nosaukumam) ir pakārtota izvēlne, tā tiek attēlota uz ekrāna. Pretējā gadījumā diska izvēlne var neparādīties.

#### • • • • • **8** • • • • •

**STOP:** Apturēt atskanošanu vai ierakstu.

d **PLAY, MONO/STEREO:** Sākt atskaņošanu. Izvēlēties starp Mono/ Stereo.

M **PAUSE/STEP:** Pauzēt atskanošanu.

**K4 / DDI SKIP: Pārvietoties uz** nākošo vai iepriekšējo sadaļu/ celiņu/ failu.

**<4/>>SCAN: Meklēt** atpakaļvirzienā vai uz priekšu. • • • • • • <mark>4</mark> • • • • •

**SPEAKER LEVEL:** Iestata izvēlētā skalruna atskanošanas līmeni.

**SOUND EFFECT:** ļauj izvēlēties kādu no skaņas efektiem.

**VOL -/+ (Volume):** Regulēt skaņas stiprumu skalrunos.

**OPTICAL:** pārslēdz ieejas avotu uz tiešo optisko pieslēgumu.

**X MUTE:** Izslēgt skanu.

Ciparu taustiņi no "0" līdz "9": Aktivizēt numurētās funkcijas/ režīmus izvēlnēs.

• • • • • • e• •

**CD REPEAT:** Izvēlēties atskaņošanas režīmu – (nejaušā secībā, atkārtot).

**CLEAR:** Izdzēst celiņa numuru programmas sarakstā.

• • • • • • 6 • • • • •

**TV vadības taustiņi :** televizora regulēšana. (Tikai LG televizorus)

- Jūs varat regulēt skanas līmeni, noteikt ievades avotu, kā arī ieslēgt vai izslēgt LG televizorus. Turiet nospiestu taustiņu POWER (TV) un atkārtoti spiediet PR/CH  $(\bigwedge' V)$ taustiņu, līdz televizors ieslēdzas vai izslēdzas.

X **REC:** USB tiešā ierakstīšana.

?**:** Šī poga nedarbojas.

**RDS :** Radio datu sistēma.

**PTY :** Ļauj pārslēgt dažādus RDS rādījumus displejā.

## **Priekšējais panelis**

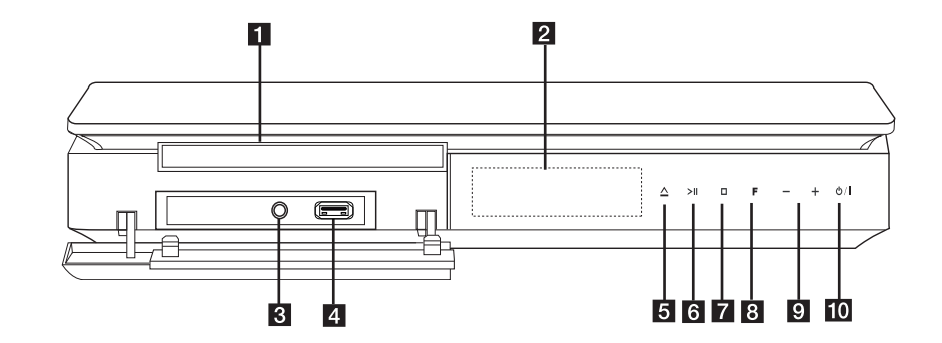

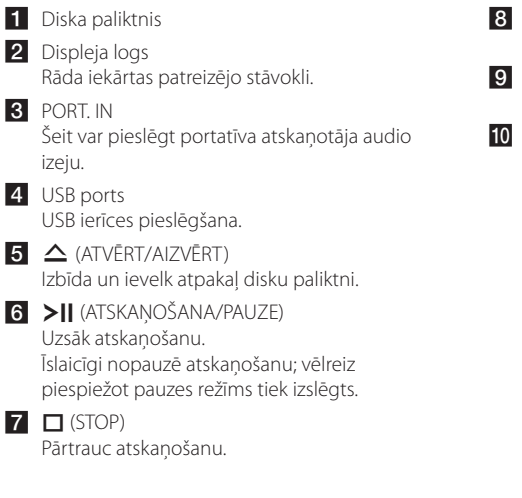

- **8 F** (FUNKCIJA) Pārslēdz signāla avotu vai funkciju.
- **9** -/+ (Volume) i noregulēt skaļruņa atskaņošanas līmeni.

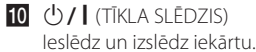

## **Aizmugures panelis**

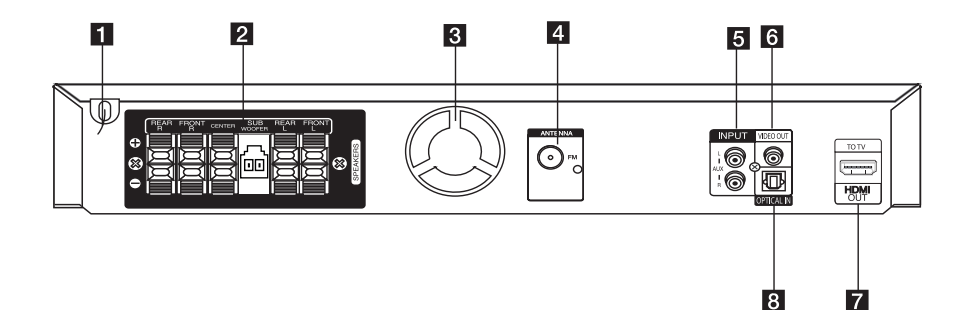

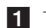

- 1 Tīkla vads
- 2 Skaļruņu pieslēgvietas Šeit pievienojiet skaļruņu vadus.
- **3** Dzesēšanas ventilators
- 4 Antenas ligzda FM - šeit pieslēdziet FM diapazona antenu

#### **6** AUX (L/R) INPUT

Šeit pieslēdz 2 kanālu ārējā audio signāla avotu.

#### **6** VIDEO OUT

Savienojiet to ar TV video ieeju.

#### **Z** HDMI OUT

Savienojiet to ar TV HDMI ieeju. (Cipariskā audio un video signālu saskarne)

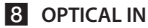

Šeit pieslēdz kādu optisku audio ierīci.

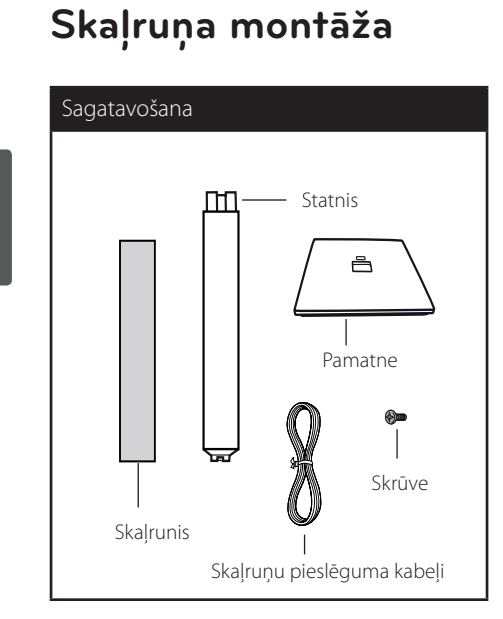

1. Ielieciet statni pamatnē un nostipriniet savienojumu ar komplektā iekļauto skrūvi.

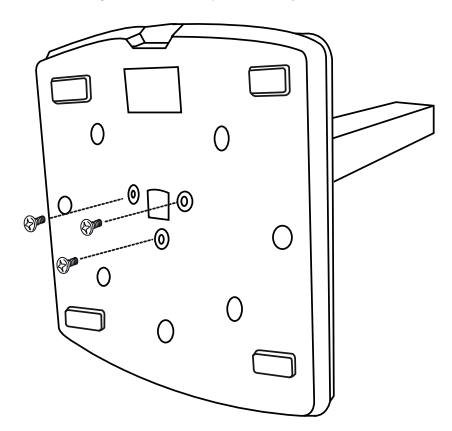

2. Izveriet skaļruņa vadu caur pamatnes caurumu.

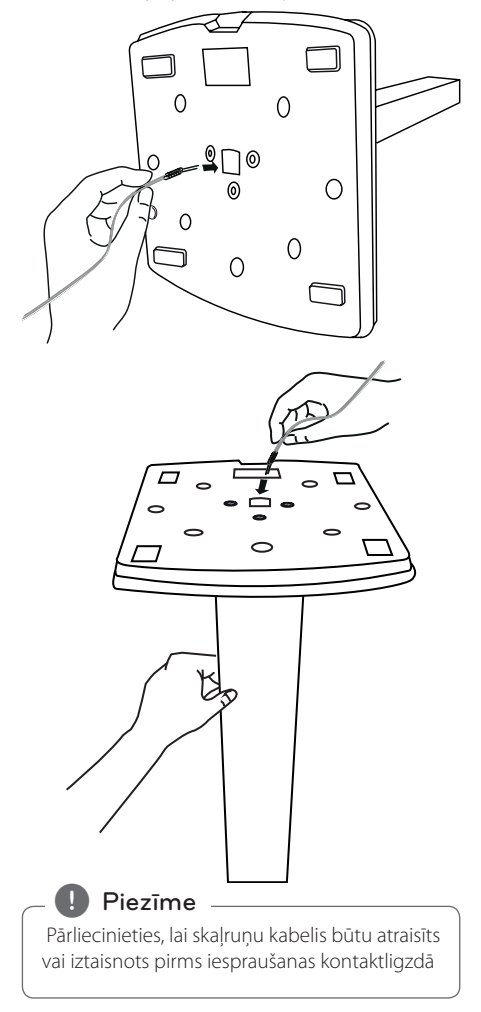

Savienošana

Savienošana

**2**

3. Piestipriniet skaļruni pie balsta un pēc tam nostipriniet savienojumu, izmantojot komplektācijā iekļauto skrūvi.

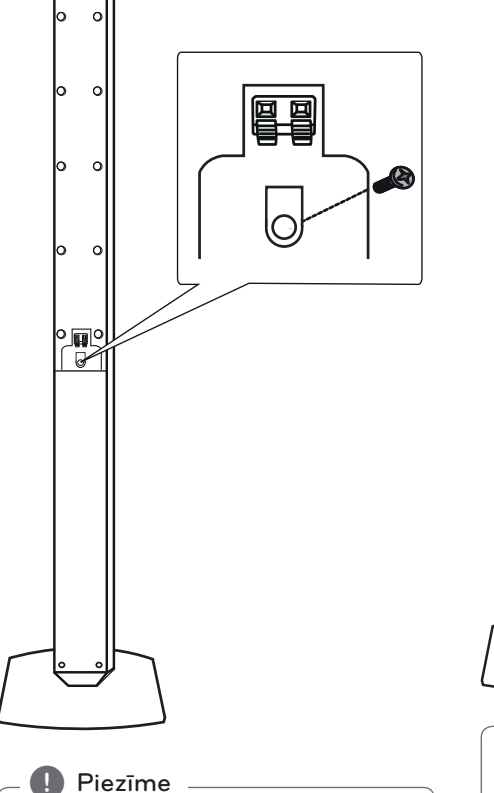

Neiespiediet skaļruņa vadu starp skaļruņiem

un balstu.

4. Pievienojiet skaļruņa vadus pie skaļruņa spailēm. Pārbaudiet, vai melnais vads ieiet spailēs, kas atzīmētas ar \* (mīnuss), un vai otrs vads ieiet spailēs, kas atzīmētas ar \* (pluss).

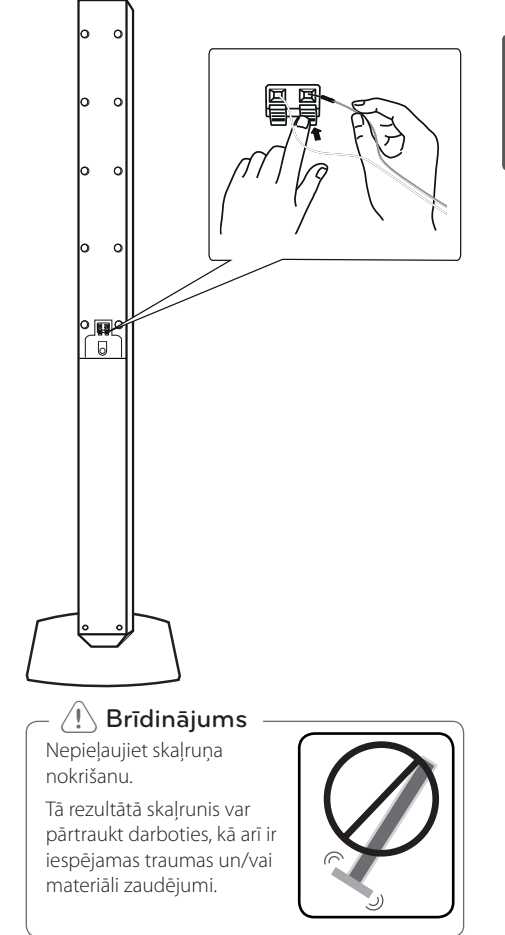

## **Skaïruòu pievienoðana ierîcei**

1. Pieslēdziet skaļruņus iekārtai. Vadoties pēc krāsainajām joslām atrodiet tādas pašas krāsas pieslēguma spaili iekārtas aizmugurē. Lai pieslēgtu iekārtai vadus, piespiediet katru fiksācijas austiņu, lai atvērtu savienojuma terminālu. Ievietojiet vadu un atlaidiet fiksācijas austiņu.

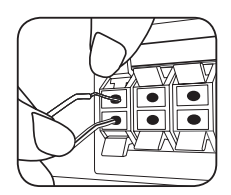

Katra vada melno dzīslu pievienojiet ar – (mīnus zīmi) apzīmētajai pieslēgvietai, savukārt otru galu pievienojiet ar + (plus zīmi) apzīmētajai pieslēgvietai.

Savienojiet zemfrekvences reproduktoru (woofer) ar atskaņotāju.

Savienojot zemfrekvences reproduktora (woofer) vadu ar atskaņotāju, ievietojiet savienotāju līdz atskan klikšķis.

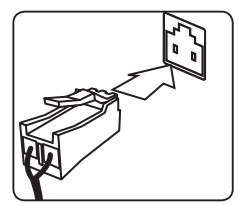

2. Pievienojiet vadus skaļruņiem. Katra vada otru galu atbilstoši krāsu marķējumam pievienojiet attiecīgajam skalrunim:

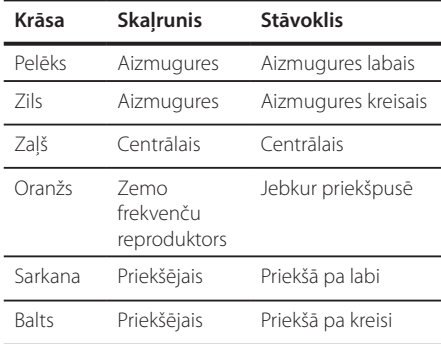

Lai ierîcei pievienotu kabeli, nospiediet katru fiksatora plastmasas mçlîti, lai atvçrtu ierîces pieslçgvietas. Ievietojiet vada galu un atlaidiet mēlīti.

### $\langle !\rangle$  Brīdinājums

- y Raugieties, lai bçrni neliktu rokas vai kâdus priekðmetus \*skaïruòa atverç. \*Skaļruņa atvere: atvere skaïruòu korpusâ, kas nodroðina dziïu un bagâtîgu basa skançjumu.
- y Skaïruòi satur magnçtiskas sastâvdaïas, tâdçï attçls televizora ekrânâ vai datora monitora ekrânâ var rasties neatbilstoðâs krâsâs. Lûdzu, nenovietojiet skaïruòus televizora ekrâna vai datora monitora tuvumâ.

## **Sistēmas pozicionēšana**

Šajā ilustrācijā sniegts sistēmas pozicionēšanas piemērs.

Ņemiet vērā, ka šajās instrukcijās iekļautās ilustrācijas atšķiras no konkrētās ierīces, lai atvieglotu paskaidrojumu sniegšanu.

Lai iegūtu iespējami labāku ieskaujošās skaņas efektu, visi skaļruņi, izņemot basu skaļruni, jānovieto vienādā attālumā no klausītāja.(<sup>3)</sup>

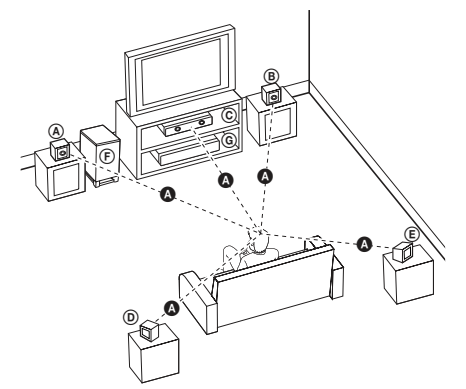

- (A) Priekšējais kreisais skalrunis (L)/ (B) Priekšējais labējais skaļrunis(R): Novietojiet priekšējos skaļruņus abās pusēs monitoram vai ekrānam cik iespējams izlīdzināti attiecībā pret ekrāna virsmu.
- Centra skaļrunis. Novietojiet centra skaļruni virs vai zem monitora vai ekrāna.
- Ieskaujošās skaņas kreisais skaļrunis (L)/ Ieskaujošās skaņas labējais skaļrunis (R): Novietojiet šos skaļruņus klausītāja aizmugurē, pagriežot tos nedaudz uz iekšpusi.
- Basu skaļrunis: Basu skaļruņa novietojums nav tik nozīmīgs, ņemot vērā to, ka zemās basa skaņas neizplatās ar īpašu ievirzi. Tomēr labāk basu skaļruni novietot netālu no priekšējiem skaļruņiem. Pagrieziet to nedaudz virzienā uz istabas centru, mazinot skaņas atstarošanos no sienām.

**G**lerīce

## **Savienojumi ar televizoru.**

Izmantojiet vienu no turpmāk aprakstītajiem savienojumiem, atkarībā no Jūsu rīcībā esošā aprīkojuma iespējām.

- , Piezīme
- Atskaņotāja pievienošana var atšķirties atkarībā no televizora un cita pievienojamā aprīkojuma veida. Izmantojiet tika tos savienojumus, kuri norādīti šajā rokasgrāmatā.
- Izmantojiet TV aparatūras, stereo sistēmas vai citas iekārtas rokasgrāmatā sniegtos norādījumus, lai izveidotu vislabākos savienojumus.

#### $\langle$ ! $\setminus$  Brīdinājums -

- Pārliecinieties, ka ierīce ir tieši pievienota televizoram. Iestatiet televizorā pareizu ieejas kanālu.
- Nepievienojiet savu atskaņotāju ar VCR (videomagnetofona) starpniecību. Attēlu var deformēt autortiesību aizsardzības sistēma.

## **HDMI izejas pieslēgšana**

Ja jums ir HDMI televizors vai monitors, jūs varat to pieslēgt šai iekārtai izmantojot HDMI kabeli. (Type A, High Speed HDMI™ Cable).

Savienojiet iekārtas HDMI izejas ligzdu ar HDMI ieejas ligzdu ar HDMI signālu savietojamā televizorā vai monitorā. Pārslēdziet TV signāla avotu uz HDMI (sk. televizora rokasgrāmatu).

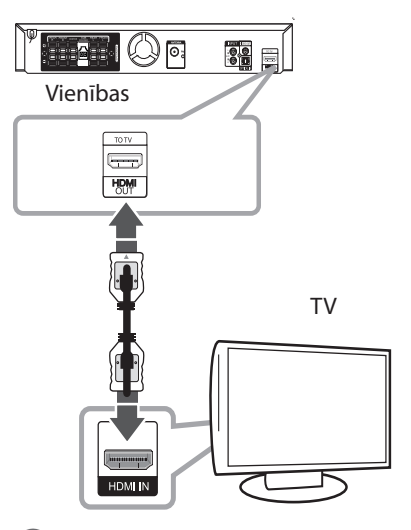

#### **IETEIKUMS**

• Ar šo HDMI pieslēgumu jūs varat pilnībā izbaudīt cipariskos audio un video signālus vienlaicīgi.

• Ja jūs izmantojat HDMI pieslēgumu, jūs varat mainīt izšķirtspēju HDMI izejā. (sk. "Izšķirtspējas iestatīšana", 21. lpp.).

#### $^{\prime}$ ! $\backslash$  Brīdinājums-

- y Mēģinājums mainīt izšķirtspēju pēc tam, kad izveidojies pieslēgums, var izraisīt iekārtas atteici. Lai problēmu atrisinātu, izslēdziet iekārtu un ieslēdziet vēlreiz.
- Ja HDMI pieslēgums nav pārbaudīts izmantojot HDCP, TV ekrānā būs redzama melna vai zaļā krāsa, vai arī būs novērojams tikai "sniedziņa" tipa troksnis. Šādos gadījumos pārbaudiet HDMI pieslēgumu vai atvienojiet HDMI kabeli.

### **D** Piezīme

- · Ja pieslēgtā HDMI ierīce nepienem audio signālu no šīs iekārtas, HDMI ierīces atskaņotā skaņa var būt izkropļota vai arī vispār nebūt dzirdama.
- y Pieslēdzot iekārtai ar HDMI vai DVI savietojamu ierīci, pārliecinieties par sekojošo:
	- Izslēdziet gan pieslēgto HDMI/DVI ierīci, gan jūsu iekārtu. Pēc tam ieslēdziet HDMI/ DVI iekārtu un vēl pēc 30 sekundēm ieslēdziet šo iekārtu.
	- Vai pieslēgtās iekārtas video ieeja ir pareizi noregulēta darbam ar šo iekārtu.
	- Vai pieslēgtā iekārta savietojama ar 720x480i (vai 576i), 720x480p (vai 576p), 1280x720p,1920x1080i vai 1920x1080p video ieejas signālu.
- Ne visas ar HDCP savietojamas HDMI vai DVI ierīces darbosies kopā ar šo iekārtu.
	- Ja iekārta nav savietojama ar HDCP, normālu attēlu iegūt neizdosies.
	- Šī iekārta neuzsāk atskaņošanu, TV ekrānā redzama melna vai zaļā krāsa, vai arī ekrānā novērojams tikai "sniedziņa" tipa troksnis.
- Ja ekrānā novērojams troksnis vai taisnas līnijas, lūdzu, pārbaudiet HDMI kabeli (High Speed HDMI™ Cable).

## 'sìmpLINK

Dažas šīs iekārtas funkcijas iespējams vadīt izmantojot televizora tālvadības pulti, ja šo televizoru ar SIMPLINK sistēmu ir ražojusi LG un tas pieslēgts atskaņotājam ar HDMI pieslēgumu.

Funkcijas, kuras iespējams vadīt izmantojot LG televizora tālvadības pulti, ir: atskanot, pauze, skenēt, izlaist, apturēt, izslēgt u. c.

Sīkāk par SIMPLINK funkciju sk. attiecīgā televizora lietošanas instrukciju.

LG televizori ar SIMPLINK funkciju tiek marķēti ar augstāk redzamo logotipu.

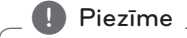

Atkarībā no diska veida vai atskaņošanas statusa atsevišķas SIMPLINK operācijas var atšķirties no paredzētajām vai vispār nefunkcionēt.

### **Video savienojums**

Savienojiet ierīces VIDEO OUT ligzdu ar televizora video ieejas ligzdu, izmantojot videokabeli. Jūs varat dzirdēt skaņu sistēmas skaļruņos.

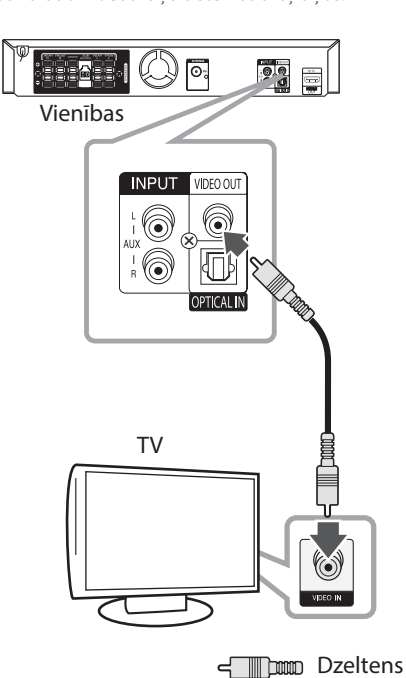

### **Skaņas un video savienojums**

Izmantojot RCA - SCART pārejas kabeli savienojiet RCA spraudņus ar atbilstošajām iekārtas VIDEO OUTPUT ligzdām, bet SCART spraudni pieslēdziet attiecīgajai televizora ligzdai.

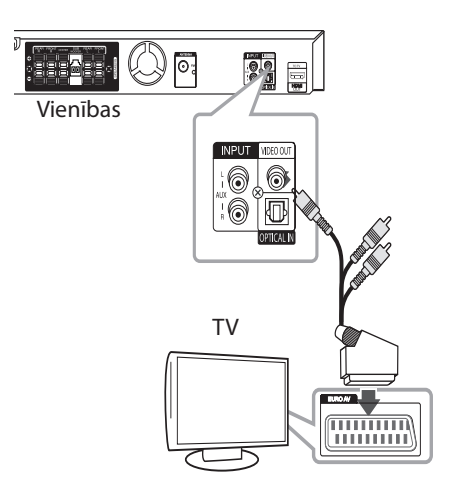

## **Izšķirtspējas iestatījumi**

Ierīce nodrošina vairākas izejošās izšķirtspējas HDMI OUT. Izšķirtspēju jūs varat mainīt izmantojot izvēlni [Setup] (iestatījumi).

- 1. Piespiediet **n** HOME.
- 2. Izmantojot </>></>
zivēlieties [Setup] un pēc tam piespiediet <sup>O</sup> ENTER. Atvērsies iestatījumu izvēlne.

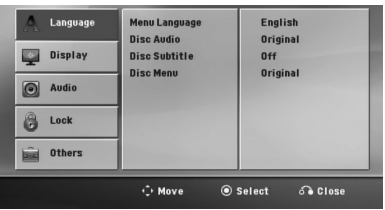

- 3. Izmantojot  $\Lambda/V$  izvēlieties opciju [Display] un pēc tam piespiediet $\geq$ , lai pārietu uz otro līmeni.
- 4. Izmantojot  $\Lambda/V$  izvēlieties opciju [Resolution] un pēc tam piespiediet >, lai pārietu uz trešo līmeni.
- 5. Izmantojot  $\Lambda/V$  izvēlieties vajadzīgo izškirtspējas vērtību, pēc tam piespiediet  $\odot$ **ENTER**, lai apstiprinātu izvēli.

#### , Piezīme

Ja jūsu televizors nav savietojams ar signāla izšķirtspēju atskaņotāja izejā, jūs varat pārslēgt izšķirtspēju uz 480p (576p) sekojošā veidā:

Piespiediet **E STOP** un turiet piespiestu ilgāk par 5 sekundēm.

## **Izšķirtspēja video izejā**

Izšķirtspēja displeja logā un izejā var atšķirties atkarībā no pieslēguma veida.

[HDMI OUT]: 1080p, 1080i, 720p, 480p (vai 576p) un 480i (vai 576i)

[VIDEO OUT]: 480i (vai 576i)

## **Papildu aprīkojuma pievienošana**

### **AUX IN savienojums**

Palîgierîces izeju savienojiet ar AUX (L/R) INPUT savienotâju.

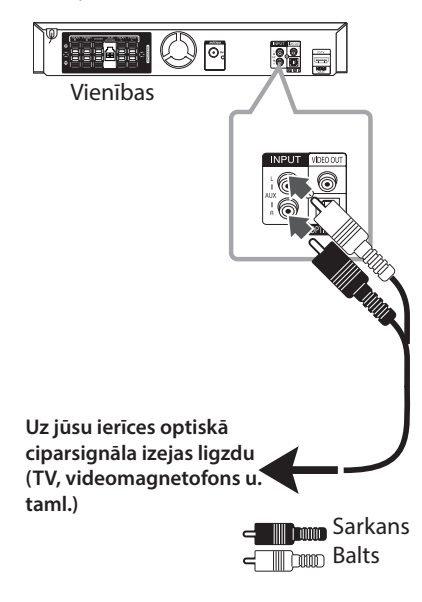

Ja ierîcei ir tikai viena audio izeja (mono), pievienojiet to kreisai (baltai) audio ligzdai uz ierîces. D Piezīme -

## **AUDIO (PORT. IN) ieejas savienojums**

Portatīvās ierīces (MP3 vai PMP u.t.t.) izeju (OUTPUT) savienojiet ar P. IN savienotājs.

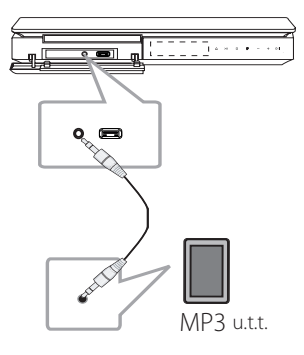

## **Mūzikas klausīšanās, izmantojot portatīvo atskaņošanas ierīci vai ārēju iekārtu.**

Šī ierīcē ļauj klausīties mūziku, izmantojot dažādas portatīvās atskaņošanas ierīces vai ārējās iekārtas.

1. Pievienojiet portatīvo atskaņošanas ierīci PORT. IN (PORTABLE IN).

Vai

Pievienojiet ārējo iekārtu ierīces AUX savienotājvietai.

- 2. Ieslēdziet elektroenerģijas padevi, nospiežot 1/! (**POWER**).
- 3. Izvēlieties PORTABLE, AUX (L/R) INPUT funkciju, nospiežot P**RADIO&INPUT**.
- 4. Ieslēdziet portatīvo atskaņošanas ierīci vai ārējo iekārtu un sāciet atskaņot mūziku.

## **USB savienojums**

Pievienojiet USB atmiòas ierîces (vai MP3 atskaòotâja utt.) USB portu USB portam, kas atrodas ierîces priekðpusç.

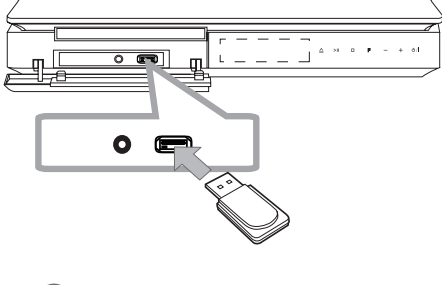

### , Piezīme

USB ierîces atvienoðana no iekârtas

- 1. Izvçlieties citu funkciju/reþîmu vai divreiz pcc kârtas nospiediet **E STOP**.
- 2. Atvienojiet USB ierîci no iekârtas.

#### **Saderîgas USB ierîces**

- MP3 atskaņotājs: "Flash" tipa MP3 atskaòotâjs.
- USB zibatmiòas disks: ierîces, kas atbalsta USB2.0 vai USB1.1.
- y Ðîs ierîces USB funkcija neatbalsta daþas USB ierîces.

### **Uz USB ierîcçm attiecinâmâs prasîbas**

- y Netiek atbalstîtas ierîces, kurâm nepiecieðama papildu programmatûras instalçðana, ierîci pievienojot datoram.
- Nenoòemiet USB ierîci, kamçr tâ tiek izmantota.
- · Meklçðanai lielas ietilpîbas USB ierîcç var bût nepiecieðamas vairâkas minûtes.
- Lai novçrstu datu zudumu, dublçilet visus datus.
- Ja tiks izmantots USB pagarinâtâjs vai USB centrmezgls, USB ierîce netiks atpazîta.
- y Failu sistçma NTFS netiek atbalstîta. (Tiek atbalstîta tikai failu sistçma FAT(16/32).)
- Đî ierîce netiek atbalstîta, ja kopçjais failu skaits ir vienâds vai pârsniedz 1000.
- y Netiek atbalstîti ârçjie cietie diski, karðu lasîtâji, slçgtas ierîces vai cietâ tipa USB ierîces.
- Ierîces USB portu nevar pievienot datoram. Ierîci nevar izmantot kâ atmiòas ierîci.

## **OPTICAL IN (OPTISKĀS ieejas) pieslēgšana**

Savienojiet ierīces (ciparsignāla iekārtas u. taml.) optisko izeju ar iekārtas ligzdu OPTICAL IN.

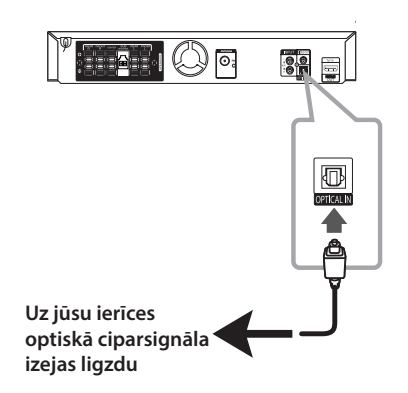

## **Mājas teātra skaļruņu ez uzstādīšana**

Baudiet skaņu no TV, DVD vai digitālas ierīces 5.1 (2.1 vai 2) kanālu režīmā. Arī izslēgtai iekārtai piespiežot **OPTICAL**, barošanas spriegums ieslēdzas un režīms automātiski pārslēdzas uz AUX OPT.

- 1. Savienojiet iekārtas OPTICAL IN (OPTISKĀS IEEJAS) ligzdu ar jūsu TV (vai ciparu ierīces u. taml.) optiskās izejas ligzdu.
- 2. Izmantojot **OPTICAL** izvēlieties AUX OPT. Lai izvēlētos AUX OPT tiešā veidā
- 3. Klausieties skaņu izmantojot 5.1 (2.1 vai 2) skaļruņu sistēmu.
- 4. Izmantojot **OPTICAL** izslēdziet AUX OPT. Iekārta pārslēgsies uz iepriekšējo funkciju.

## **Antenas savienojums**

Lai klausîtos radio, pievienojiet komplektâ iekïauto FM antenu.

FM antenu pievienojiet FM antenas pievienojumvietai.

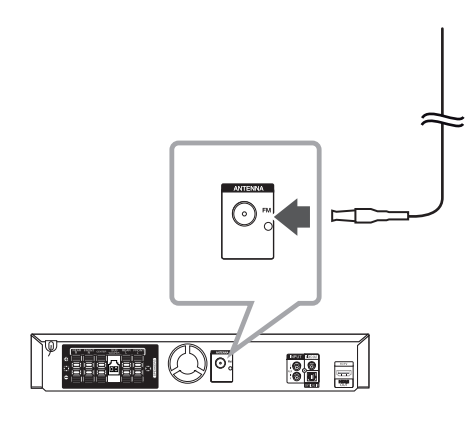

Pârliecinieties, ka FM antena ir pilnîbâ izvçrsta. , Piezīme

## **Noregulējiet iestatīšanas parametrus**

Izmantojot iestatīšanas izvēlni, varat veikt visdažādākos iestatījumus gan attēlam, gan skaņai.

Līdztekus citām funkcijām varat iestatīt arī subtitru un iestatīšanas izvēlnes valodu. Sīkāk par katru iestatījumu lasiet 26 – 30.lpp.

## **OSD lietojumvalodas iestatījumi – 'pēc izvēles**

Kad ierīci ieslēdzat pirmoreiz, uz Jūsu televizora ekrāna parādās lietojumvalodas iestatījuma izvēlne. Pirms iekārtas lietošanas Jums ir jānorāda lietojumvaloda. Angļu valoda tiks iestatīta par lietojumvalodu.

1. Nospiediet (<sup>I</sup>) / | (**POWER**). Uz ekrāna parādīsies valodas iestatījuma izvēlne.

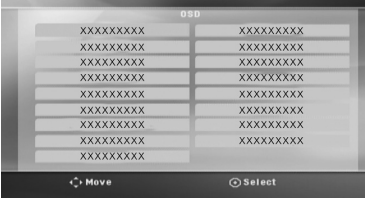

2. Ar  $\wedge \vee \leq$  palīdzību izvēlieties valodu un nospiediet b **ENTER**.

Parādīsies apstiprinājuma izvēlne.

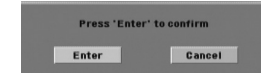

3. Ar  $\lt\gt$  palīdzību izvelieties [Enter] un nospiediet **ENTER**, lai pabeigtu valodas iestatīšanu.

## **Atveriet iestatījumu izvēlni**

1. Piespiediet **n** HOME. Parāda [Home Menu]

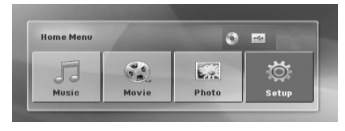

- 2. Izmantojot pogas <> izvēlieties [Setup] (iestatījumu) izvēlni.
- 3. Piespiediet <sup>O</sup> ENTER. Atvērsies izvēlne [Setup].
- 4. Lai aizvērtu [Setup] (IESTATĪJUMU) izvēlni, piespiediet **nHOME** vai  $\delta$ **RETURN**.

#### **Par iestatīšanas palīgizvēlni.**

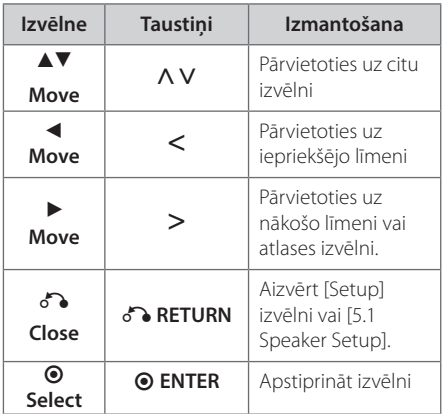

## **Language (valoda)**

#### **Menu Language (Izvēlnes valoda)**

Izvēlieties valodu iestatīšanas (Setup) izvēlnei un ekrāna displejam.

### **Disc Audio / Disc Subtitle / Disc Menu (Diska audio / diska subtitri / diska izvēlne)**

Izvēlieties vēlamo valodu audio celiņu (disc audio) apzīmēšanai, subtitros un diska izvēlnē.

#### **[Original]**

Attiecas uz oriģinālvalodu, kurā disks ticis ierakstīts.

#### **[Other]**

Lai izvēlētos citu valodu, nospiediet ciparu taustinus un pēc tam <sup>1</sup> **ENTER**, lai ievadītu attiecīgo četru zīmju numuru, kas atbilst numuram 43.lappusē norādītajā valodu kodu sarakstā. Ja esat ievadījuši nepareizu valodas kodu, nospiediet **CLEAR**.

#### **[Off (izslēgt diska subtitrus)]**

Izslēdz subtitrus.

## **Display (DISPLEJS)**

#### **TV Aspect (TV ekrāna malu attiecība)**

Izvēlieties televizoram atbilstošo ekrāna malu attiecību.

#### **[4:3]**

Izvēlieties, ja pieslēgts 4:3 standarta televizors.

#### **[16:9]**

Izvēlieties, ja pieslēgts 16:9 platekrāna televizors.

#### **Display Mode (Displeja režīms)**

Displeja režīma iestatījumi strādā tikai gadījumos, kad TV ekrāns ir iestatīts attiecībā 4:3.

#### **[Letterbox]**

Ataino platekrāna attēlu ar tumšām joslām ekrāna apakšdaļā un augšdaļā.

#### **[Panscan]**

Automātiski ataino platekrāna attēlu pa visu ekrānu, nogriežot daļas, kas tajā neietilpst. (Ja disks/fails nav savietojams ar Pan Scan, attēls tiek atainots Letterbox attiecībās.)

#### **Resolution (Izšķirtspēja)**

Iestata HDMI video signāla izejošās izšķirtspējas. Sīkāk par izšķirtspējas iestatījumiem sk. "Izšķirtspējas iestatījumi" (21. lpp.).

#### **[Auto]**

Ja HDMI OUT ligzda ir pieslēgta televizoram, kurš nodrošina informācijas demonstrāciju displejā (EDID), automātiski tiks iestatīta pieslēgtajam televizoram vispiemērotākā izšķirtspēja. Ja KOMPONENTA VIDEO ir tikai savienots, tas izmaina izšķirtspēju uz 480i (vai 576i) kā noklusējuma izšķirtspēju.

#### **[1080p]**

Izejā būs 1080 līniju signāls progresīvā video režīmā.

#### **[1080i]**

Izejā būs 1080 līniju signāls rindpārleces video režīmā.

#### **[720p]**

Izejā būs 720 līniju signāls progresīvā video režīmā.

#### **[480p (vai 576p)]**

Izejā būs 480 (vai 576) līniju signāls progresīvā video režīmā.

#### **[480i (vai 576i)]**

Izejā būs 480 (vai 576) līniju signāls rindpārleces video režīmā.

## **Audio**

### **5.1 Speaker Setup (5.1 Skaļruņu iestatījumi)**

Lai iestatītu 5.1 ieskaujošās skaņas dekodētāju, veiciet šādas darbības.

- 1. Izvēlieties [5.1 Speaker Setup] no izvēlnes [Audio].
- 2. Piespiediet **@ ENTER**. Atvērsies [5.1 SPEAKER] logs.

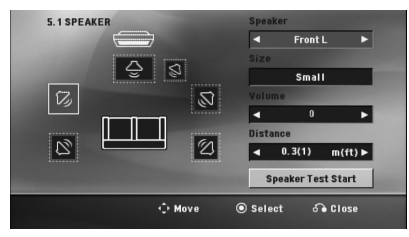

- 3. Izmantojiet <>, lai izvēlētos vajadzīgo skalruni.
- 4. Opciju iestatīšanai izmantojiet taustiņus  $\wedge \vee \leq >$
- 5. Atgriezieties iepriekšējā izvēlnē piespiežot d **RETURN**.

#### **[Speaker]**

Izvēlieties skaļruni, kuru Jūs vēlaties noregulēt.

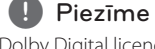

Dolby Digital licences līgums aizliedz izmantot noteiktus skaļruņa iestatījumus.

#### **[Size]**

Skaļruņa iestatījumi ir fiksēti un tos nevar mainīt.

#### **[Volume]**

Noregulējiet katra skaļruņa skaņas stiprumu.

#### **[Distance]**

Noregulējiet attālumu starp skaļruņiem un klausītāja atrašanās vietu.

#### **[Speaker Test Start]**

Izmantojot  $\bigwedge V$  izvēlieties [Speaker Test Start] un piespiediet <sup>O</sup> ENTER. Lai pārtrauktu testu, vēlreiz piespiediet <sup>O</sup> ENTER. Noregulējiet skaļumu tā, lai tas sakristu ar sistēmas atmiņā saglabāto atskaņošanas līmeni.

### **DRC (Dynamic Range Control) (dinamiskā diapazona kontrole)**

Samaziniet skaļuma līmeni un noregulējiet tīru skanējumu (tikai Dolby Digital). Iestatiet [On], lai saglabātu šo efektu.

### **Vocal (Balss)**

Izvēlieties [On], lai noregulētu karaoke kanālus normālā stereo režīmā.

Šī funkcija ir izmantojama tikai vairākkanālu karaoke DVD diskiem.

### **HD AV Sync (HD AV sinhronizācija)**

Dažkārt ciparu TV novērojama attēla atpalikšana no skaņas. Šādos gadījumos jūs varat skaņu sinhronizēt precīzi iestatot aiztures laiku līdz atbilstošā attēla parādīšanās momentam: to dēvē par HD AV sinhronizāciju. Izmantojot  $\Lambda$  V (uz tālvadības pults) ritiniet aiztures laika izvēlni augšup vai lejup, lai izvēlētos vajadzīgo vērtību robežās no 0 līdz 300 ms.

## **Lock (slēgt – vecāku kontrole)**

#### **Reģiona koda sākotnējā iestatīšana:**

Pirmajā ierīces lietošanas reizē ir jāiestata reģiona kods.

- 1. leejiet [Lock] izvēlnē un nospiediet >.
- 2. Nospiediet >. Lai piekļūtu [Lock] iestatījumiem, jums jāievada Jūsu izveidotā parole. Ievadiet paroli un nospiediet <sup>O</sup> ENTER. Ievadiet paroli vēlreiz un nospiediet b **ENTER**, lai apstiprinātu. Ja esat veikuši kļūdainu ievadi pirms b **ENTER** nospiešanas, spiediet **CLEAR**.
- 3. Izvēlieties pirmo rakstzīmi, izmantojot  $\Lambda$  V taustinus.
- 4. Nospiediet  $\odot$  **ENTER** un izvēlieties otro rakstzīmi, izmantojot  $\Lambda$  V taustiņus.
- 5. Nospiediet **@ ENTER**, lai apstiprinātu izvēlēto reģiona kodu.

### **Rating (Kategorija)**

Atkarībā no kategorijas tiek bloķēta disku atskaņošana, saistībā ar to saturu. Ne visiem diskiem ir piešķirtas kategorijas.

- 1. Izvēlieties [Rating] izvēlnē [Lock] un nospiediet  $>$ .
- 2. levadiet paroli un nospiediet <sup>O</sup> ENTER.
- 3. Izvēlieties kategoriju no 1 līdz 8, izmantojot A V taustiņus.

#### **[Rating 1-8]**

Kategorija "1" apzīmē visstingrākos atskaņošanas ierobežojumus, savukārt kategorija "8" apzīmē vismazākos atskaņošanas ierobežojumus.

#### **[Unlock]**

Izvēloties [Unlock] (atslēgt), vecāku kontrole nav aktivizēta un iespējams atskaņot visus diskus pilnā apjomā.

4. Nospiediet **@ ENTER**, apstiprinot sava vērtējuma izvēli..

#### **Password (Parole)**

Jūs varat ievadīt un mainīt paroli.

- 1. Aktivizējiet [Password] izvēlnē [Lock] un nospiediet D.
- 2. Nospiediet **@ ENTER**.
- 3. levadiet paroli un nospiediet <sup>O</sup> ENTER.

Lai nomainītu paroli, nospiediet <sup>O</sup> ENTER, kad izcelta opcija [Change] (mainīt). Ievadiet paroli un nospiediet <sup>O</sup> ENTER. Ievadiet paroli vēlreiz un nospiediet <sup>O</sup> ENTER, lai apstiprinātu.

4. Nospiediet **n HOME**, lai aizvērtu izvēlni.

#### , Piezīme

Lai dzēstu aizmirstu paroli, veiciet šādas darbības:

- 1. Izvēlaties [Setup] izvēlni [Home Menu].
- 2. Ievadiet 6 zīmju numuru "210499" un nospiediet **ENTER**. Parole ir dzēsta.

### **Area Code (Reģiona kods)**

Ievadiet 42. lappusē pieejamā saraksta kodu, kurš atbilst DVD diska vērtēšanā izmantotajiem reģiona standartiem.

- 1. Aktivizējiet [Area Code] izvēlnē [Lock] un nospiediet D.
- 2. levadiet paroli un nospiediet <sup>O</sup> ENTER.
- 3. Izvēlieties pirmo rakstzīmi, izmantojot  $\wedge$  V taustinus.
- 4. Nospiediet  $\odot$  **ENTER** un izvēlieties otro rakstzīmi, izmantojot  $\Lambda$  V taustiņus.
- 5. Nospiediet <sup>O</sup> ENTER, lai apstiprinātu izvēlēto reģiona kodu.

## **Others (CITI)**

### **Divx(R) VOD**

PAR DIVX VIDEO: DivX® ir ciparu video formāts, ko izstrādājusi kompānija DivX, Inc. Šī ir oficiāli sertificēta DivX ierīce, kura spēj atskaņot DivX video. Lai iegūtu vairāk informācijas un programmas līdzekļus, kas ļauj jūsu failus pārveidot uz DivX video, apmeklējiet interneta vietni www.divx.com.

PAR DIVX VIDEO PĒC PIEPRASĪJUMA : šai DivX Certified ® iekārtai jābūt reģistrētai, lai tā varētu atskaņot pēc pieprasījuma iegādātās DivX Video (VOD) filmas. Lai iegūtu reģistrācijas kodu, atskaņotāja iestatījumu izvēlnē atrodiet sadaļu "DivX VOD". Lai pabeigtu reģistrācijas procesu, ieejiet vod. divx.com.

#### **[Register]**

Attēlo ierīces reģistrācijas kodu.

#### **[Deregister]**

Deaktivizē ierīci un attēlo deaktivizācijas kodu.

, Piezīme

No DivX VOD lejupielādētos videomateriālus iespējams atskaņot tikai ar šo ierīci.

## **Atvērsies sākuma izvēlne**

1. Piespiediet **n** HOME.

Parāda [Home Menu]

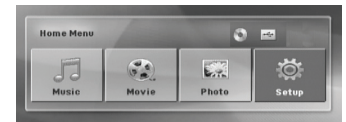

- 2. Izmantojot pogas  $\langle \rangle$  izvēlieties opciju.
- 3. Piespiediet <sup>O</sup> ENTER un tad izvēlieties opciju izvēlni.
- [Music] atver izvēlni [MUSIC].
- [Movie] sāk video datu nesēja atskanošanu vai atver izvēlni [MOVIE].
- [Photo] atver izvēlni [PHOTO].
- [Setup] atver izvēlni [Setup].

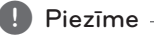

Ja nav pieslēgta USB ierīce vai ievietotas disks, jūs nevarat izvēlēties [Music] (mūzika), [Movie] (filma) vai [Photo] (attēls).

## **Pamatoperācijas**

- 1. levietojiet disku izmantojot pogu **A OPEN/ CLOSE** vai pievienojiet USB pieslēgvietai USB ierīci.
- 2. Piespiediet **nd HOME**. Parāda [Home Menu]
- 3. Izmantojot pogas  $\leq$  izvēlieties opciju. Ja brīdī, kad iekārtai pieslēgta kāda USB ierīce un vienlaikus atskaņotājā ir ievietots disks, izvēlēsieties opciju [Movie], [Photo] vai [Music], atvērsies izvēlne, kurā tiks piedāvāts izvēlēties datu nesēju. Izvēlieties datu nesēju un piespiediet **@ ENTER**.

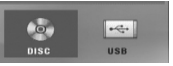

4. Piespiediet  $\odot$  **ENTER** un tad izvēlieties opciju izvēlni. Atskaņošana pēc marķieriem

#### , Piezīme

- Vairumam audio CD un DVD-ROM disku atskaņošanas režīms ieslēgsies automātiski.
- Šī iekārta automātiski atskano tikai mūzikas failus, kas ierakstīti USB ierīcē vai diskā.
- DTS nav paredzēts. Ja ierīcei ir paredzēts DTS audio formāts, skaņa nav dzirdama.

Izmantošana Izmantošana

**4**

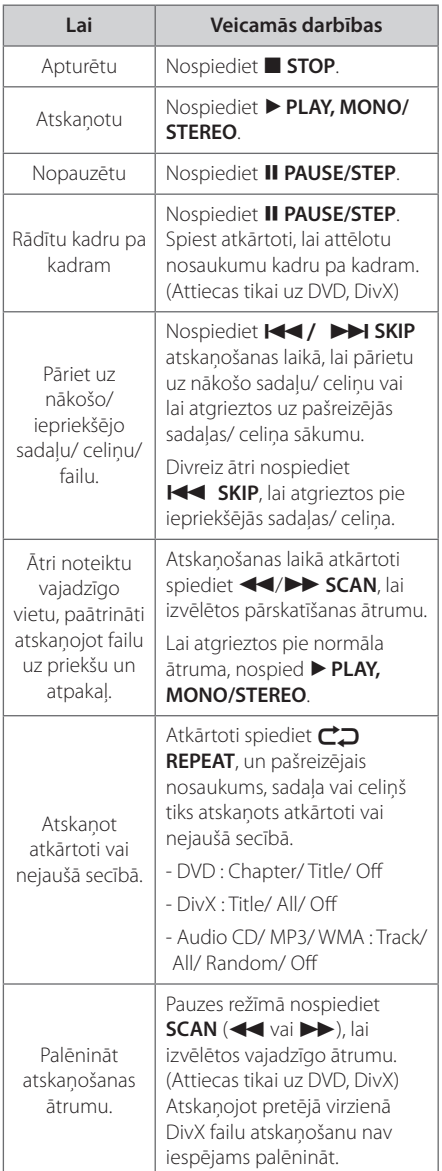

## **Citas darbības.**

## **Diska informācijas attēlošana uz ekrāna**

Uz ekrāna var attēlot dažādu informāciju par šobrīd izmantoto disku.

- 1. Nospiediet **INFO/DISPLAY**, lai attēlotu dažādu atskaņošanas informāciju. Attēlotā informācija var atšķirties atkarībā no diska veida vai tā atskaņošanas statusa.
- 2. Ar  $\wedge$  V varat izvēlēties ierakstu informācijas sarakstā, savukārt ar  $\leq$  varat mainīt vai izvēlēties iestatījumus.

Title – šobrīd atskaņotā nosaukuma numurs/ nosaukumu kopējais skaits.

Chapter – šobrīd atskaņotās sadaļas numurs/ sadaļu kopējais skaits.

Time – pagājušais atskaņošanas laiks.

Audio – izvēlētā audio valoda vai kanāls.

Subtitle – izvēlētie subtitri.

Angle – izvēlētais leņķis/ leņķu kopējais skaits.

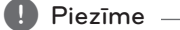

Ja dažas sekundes netiek spiests neviens no taustiņiem, izvēlnes no ekrāna pazūd.

### **DVD izvēlnes attēlojums DVD**

Atskaņojot DVD disku, kurš satur vairākas izvēlnes, Jūs varat izvēlēties vēlamo izvēlni.

- 1. Nospiediet **DISC MENU**. Tiek attēlota diska izvēlne.
- 2. Atlasiet izvēlni, izmantojot  $\wedge \vee \leq$ .
- 3. Nospiediet PLAY, MONO/STEREO, lai apstiprinātu.

## **DVD diska virsraksta attēlojums.**

#### **DVD**

Atskaņojot DVD disku, kurš satur vairākus virsrakstus, ar izvēlnes palīdzību Jūs varat izvēlēties vēlamo virsrakstu.

- 1. Nospiediet **TITLE**. Tiks attēlots diska virsraksts.
- 2. Atlasiet izvēlni, izmantojot  $\land \lor \lt>$
- 3. Nospiediet ▶ PLAY, MONO/STEREO, lai apstiprinātu.

## **1,5 reizes ātrāka atskaņošana. DVD**

1,5 reizes ātrāka atskaņošana ļauj skatīties attēlus un klausīties skaņu ātrāk nekā normālā režīmā.

- 1. Atskanošanas laikā nospiediet **> PLAY, MONO/ STEREO**, lai uzsāktu ātrāku atskaņošanu. Uz ekrāna parādās uzraksts ">X1.5".
- 2. Lai pārtrauktu atskaņošanu šajā režīmā, atkārtoti nospiediet "d **PLAY, MONO/STEREO**".

## **Ekrānsaudzētājs**

Ekrānsaudzētājs parādās, ja ierīce apmēram piecas minūtes ir ieslēgta, bet tās darbība ir apturēta.

### **Sākt atskaņošanu no noteikta laika.**

#### **DVD MOVIE**

Lai uzsāktu faila vai nosaukuma atskaņošanu no jebkura izvēlēta laika.

1. Atskanošanas laikā nospiediet **INFO/ DISPLAY**.

- 2. Ar  $\wedge$  V aktivizējiet pulkstena simbolu izvēlnē un tiks attēlots "--:--:--".
- 3. Ievadiet nepieciešamo laiku stundas, minūtes un sekundes no kreisās uz labo pusi. Ja esat ievadījuši nepareizus ciparus, ievadītos ciparus var dzēst, nospiežot **CLEAR**. Ievadiet pareizos ciparus.

Piemēram, lai atskaņotu ainu 1 stundu, 10 minūtes un 20 sekundes no filmas sākuma, ievadiet "11020" ar ciparu taustiņu palīdzību.

4. Nospiediet <sup>O</sup> ENTER, lai apstiprinātu. Atskaņošana sākas Jūsu izvēlētājā laikā filmas hronometrāžas ietvaros.

## **Lai turpinātu atskaņošanu DVD MOVIE MUSIC ACD**

Dažu veidu diskiem atskaņotājs spēj fiksēt atmiņā punktu, kurā jūs piespiedāt Z **STOP**. Ja ekrānā uz brīdi parādās "II (turpināt skatīšanos)", piespiediet **> PLAY, MONO/STEREO**, lai turpinātu skatīties (no apstādināšanas vietas).

Ja jūs divreiz piespiedīsiet **Z STOP** vai iznemsiet no atskaņotāja disku, ekrānā parādīsies "Z"(apturēts pilnībā). Iekārtas tagad būs nodzēsusi apstādināšanas punktu.

**D** Piezīme

- y Atsākšanas punkts var tikt dzēst arī piespiežot kādu pogu (piemēram,  $\bigcirc$  /  $\vert$ (**POWER**), B **OPEN/CLOSE** u. taml.).
- Esta función puede no funcionar en ciertos discos o pistas.

### **Subtitru kodu tabulas nomaiņa MOVIE**

Ja subtitri tiek rādīti neapmierinošā izskatā, jūs varat nomainīt subtitru kodu tabulu, lai redzētu tos normālā izskatā.

1. Atskaņošanas laikā piespiediet  $□$  **INFO/DISPLAY**, lai atvērtu ekrānā displeja logu.

- 2. Izmantojot  $\Lambda$  V izvēlieties opciju [Code Page].
- 3. Izmantojot <> izvēlieties vajadzīgo kodu.
- 4. Lai aizvērtu ekrāna displeja logu, piespiediet x**RETURN**.

**4**

### **Atskaņošana pēc marķieriem MUSIC ACD**

Marķēšanas funkcija dod jums iespēju saglabāt jūsu iecienītos failus no jebkura diska vai USB ierīces atmiņā.

1. Izvēlaties [Music] [Home Menu]

Atgriezties iepriekšējā izvēlnē.. (tikai MP3/ WMA)

> Informācija par failu tiks nolasīta no attiecīgā mūzikas faila taga ID3TAG. (tikai MP3)

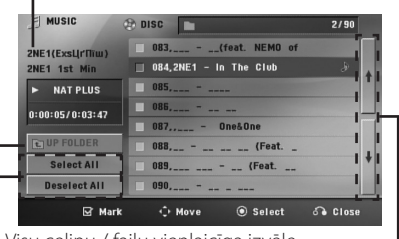

Visu celiņu / failu vienlaicīga izvēle.

Visu celiņu / failu izvēles atcelšana.

Pāriet uz iepriekšējo vai nākamo failu sarakstu.

- 2. Izmantojot  $\Lambda$  V izvēlieties no [List] (saraksta) vajadzīgo kompozīciju un pēc tam spiediet **MARKER**, lai sarakstā parādītos ķeksītis.
- 3. Piespiediet **⊙ ENTER** vai ▶ PLAY, MONO/ **STEREO**. Ieslēgsies atskaņošanas režīms.
- 4. Izmantojot  $\Lambda$  V izvēlieties atskanošanu un piespiediet **@ ENTER.**

#### **[Mark Play]**

Atskaņošana pēc marķieriem

#### **[Current Play]**

Normāla atskaņošana

#### , Piezīme

Ja jūs vēlaties atzīmēt visus sarakstā esošos failus, izvēlieties [Select All] un pēc tam spiediet  $\odot$  **ENTER**.

#### **Kā dzēst marķieri**

- 1. Izmantojiet  $\Lambda$  V, lai izvēlētos celiņu, kuru jūs vēlaties dzēst no marķēto failu saraksta.
- 2. Piespiediet **MARKER**.

#### **Lai vienlaicīgi dzēstu visus marķierus**

Izmantojot  $\wedge \vee \lt \gt$  izvēlieties [Deselect All] (noņemt marķieri visiem) un programmas rediģēšanas režīmā piespiediet b **ENTER**.

#### **(B)** Piezīme

Marķieri tiek dzēsti arī tad, ja disks vai USB ierīce tiek aizvākti, atskaņotājs izslēgts vai aktivizēta kāda cita funkcija.

## **Foto faila apskate PHOTO**

Šī iekārta var atskaņot diskus, kuros ierakstīti foto faili.

1. Izvēlaties [Photo] [Home Menu] un nospiediet b **ENTER**.

> Pāriet uz iepriekšējo vai nākamo failu sarakstu.

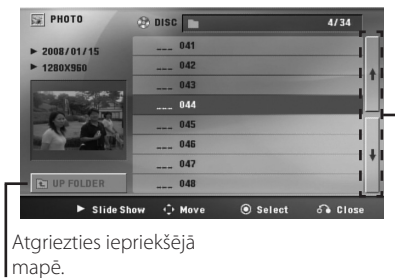

- 2. Izmantojot  $\Lambda$  V izvēlieties mapi, un pēc tam piespiediet **ENTER**.
- 3. Ja jūs vēlaties apskatīt kādu noteiktu failu, izgaismojiet to izmantojot  $\Lambda$  V un tad piespiediet **> PLAY, MONO/STEREO**.

#### **Par palīgizvēlni izvēlnē [Photo]**

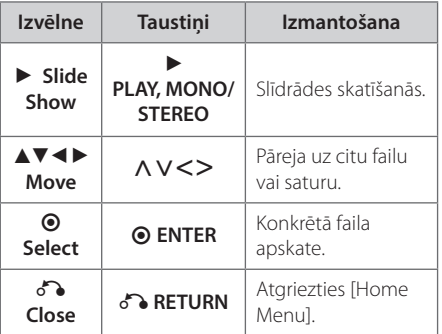

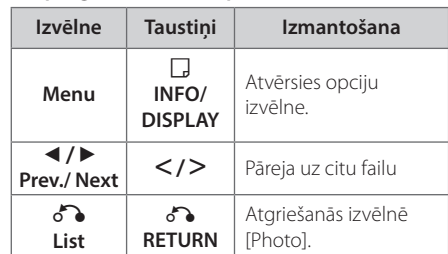

**Par palīgizvēlni izvēlnē pilnekrāna režīmā.**

### **Fotoattēlu apskates laikā pieejamās opcijas**

Apskatot fotoattēlus pilnekrāna režīmā jūsu rīcībā ir dažādas opcijas.

- 1. Apskatot fotoattēlu pilnekrāna režīmā piespiediet **INFO/DISPLAY**, lai atvērtu opciju izvēlni.
- 2. Izmantojot pogas  $\Lambda$  V $\leq$  izvēlieties opciju.

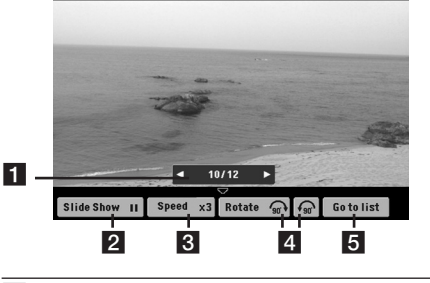

- a **Patreizējais foto/Kopējais fotoattēlu skaits** – Izmantojiet AD, lai pārietu uz iepriekšējo vai nākamo fotoattēlu.
- **2 Slide Show**  $\blacktriangleright$ **/II** Piespiediet **© ENTER**, lai uzsāktu vai nopauzētu slīdrādi. c **Speed x3/ x2/ x1** – Izmantojot **ENTER**
- taustiņu izvēlieties piemērotu aiztures periodu starp diviem attēliem slīdrādē.
- d **Rotate** Piespiediet **ENTER**, lai pagrieztu fotoattēlu.
- **Go to list** Piespiediet  $\odot$  **ENTER**, lai atgrieztos izvēlnē [Photo].

### **Snaudas taimera iestatīšana**

Nospiediet **SLEEP** vienu vai vairākas reizes, lai izvēlētos aiztures laiku (no 10 līdz 180 minūtēm), kuram paejot, ierīce izslēgsies.

Kad esat izvēlējušies nepieciešamo laiku, spiediet **SLEEP**.

Lai izslēgtu snaudas funkciju, atkārtoti spiediet **SLEEP** līdz parādās uzraksts "SLEEP 10", un tad, kamēr "SLEEP 10" ir redzams, vēlreiz nospiediet **SLEEP**.

#### **D** Piezīme

Jūs varat pārbaudīt atlikušo laiku pirms ierīce tiek izslēgta.

Piespiediet **SLEEP** un displeja logā tiks parādīts atlikušais laiks.

## **Aptumšošana**

Vienreiz nospiediet **SLEEP**. Displeja lodziņš kļūs uz pusi tumšāks. Aptumšojumu izslēdz, atkārtoti spiežot **SLEEP** līdz aptumšojums izzūd.

## **Skaņas izslēgšana (uz laiku).**

Nospiediet **X MUTE**, lai izslēgtu Jūsu ierīces skanu.

Jūs varat izslēgt Jūsu ierīces skaņu, piemēram, lai atbildētu uz telefona zvaniem. Displeja lodziņā parādīsies uzraksts "MUTE".

### **Pēdējās ainas atmiņa. DVD**

Šī ierīce saglabā atmiņā pēdējo ainu no pēdējā diska, kuru Jūs skatījāties. Pēdējā aina paliek saglabāta atmiņā arī tad, ja disku izņem no atskaņotāja vai arī to pārslēdz stand-by (gaidīšanas) režīmā. Ja atskaņotājā tiek ielikts disks, kura aina palikusi atmiņā, tā automātiski tiek atsaukta.

## **Ieslēgšanas atjaunošanas režīms - 'pēc izvēles**

#### **DVD**

Pat tad, ja pēkšņi izslēdzas elektroenerģija, ieslēdziet ierīci un tā atskaņos no tās vietas, kur saturs tika atskaņots. Sistēma periodiski saglabās esošo atskaņošanas statusu.

## **Sistēmas izvēle (papildu funkcija) – 'pēc izvēles**

Jums jāizvēlas piemērotākais sistēmas režīms jūsu TV sistēmai. Nospiediet un turiet M **PAUSE/STEP** vairāk kā piecas sekundes lai varētu izvēlēties sistēmu [Home Menu].

### , Piezīme

Ja pieslēgta USB ierīce vai ievietots disks, šī funkcija nedarbosies.

## **Ļauj iestatīt skaļruņu atskaņošanas skaļumu.**

Jūs varat regulēt katra skaļruņa skanējuma līmeni.

- 1. Vairākkārtīgi spiediet **SPEAKER LEVEL**, lai izvēlētos vajadzīgo skaļruni.
- 2. Kamēr displejā redzama skaļuma līmeņu iestatījumu izvēlne, jūs varat regulēt atskaņošanas skaļumu, izmantojot pogas **VOL -/+**.
- 3. Atkārtojiet operāciju, lai noregulētu pārējo skaļruņu atskaņošanas līmeni.

## **Automātiskā izslēgšana**

Šī ierīce izslēgsies pati, lai taupītu elektrību gadījumā, ja ierīce nav pievienota ārējai ierīcei un netiek lietota ilgāk par 20 minūtēm. Ierīce izslēdzas arī tad, ja galvenā ierīce sešas stundas no vietas ir pievienota pie citas ierīces ar analogā savienojuma palīdzību.

## **Darbības ar radio**

Pārliecinieties, ka FM antenas ir savienotas. (Skatīt 25.lpp.)

## **Radio klausîðanâs**

- 1. Spiediet *D* **RADIO&INPUT**, lîdz displeja lodziòâ parâdîsies FM. Tiks uztverta pçdçjâ noregulçtâ stacija.
- 2. Nospiediet un turiet nospiestu pogu **TUNING (-/+)**, lîdz frekvences râdîjums sâk mainîties, un pçc tam atlaidiet. Frekvenèu skençðana tiks pârtraukta, ja tiks atrasta radiostacija.

Vai

Atkârtoti spiediet **TUNING (-/+)**.

3. Skaļuma regulēšanai pagrieziet **VOL (+/-)** pogu uz ierîces priekšējā paneļa vai atkârtoti spieþot **VOL (+/-)** uz tâlvadîbas pults.

## **Radiostaciju sâkotnçjâ iestatîðana**

Jûs varat izmantot sâkotnçjo iestatîðanu lîdz 50 radiostacijâm FM diapazonâ.

Pirms regulçðanas pazeminiet skaïuma lîmeni.

- 1. Spiediet **D RADIO&INPUT**, lîdz displeja lodziòâ parâdîsies FM.
- 2. Atlasiet vajadzîgo frekvenci, nospieþot **TUNING (-/+)**.
- 3. Vçlreiz nospiediet b **ENTER**, un displeja lodziòâ mirgos iepriekð iestatîtâs radiostacijas numurs.
- 4. Nospiediet **PRESET (-/+)**, lai atlasîtu vçlamo numuru.
- 5. Nospiediet **@ ENTER**. Radiostacija ir saglabâta.
- 6. Atkârtojiet no 2. lîdz 5. darbîbai, lai saglabâtu citas radiostacijas.

## **Visu saglabâto radiostaciju dzçðana**

- 1. Nospiediet un turiet nospiestu pogu **CLEAR** divas sekundes. Ierîces displejâ sâks mirgot paziòojums "ERASE ALL" (DZÇST VISAS).
- 2. Vçlreiz nospiediet **CLEAR**, lai dzçstu visas saglabâtâs radiostacijas.

## **Lai nodzēstu saglabātu staciju**

- 1. Piespiediet **PRESET / +** lai izvēlētos saglabātās stacijas numuru, kuru jūs vēlaties nodzēst.
- 2. Piespiediet **CLEAR**, saglabātās stacijas numurs mirgos displeja logā.
- 3. Piespiediet **CLEAR** vēlreiz, lai nodzēstu saglabāto numuru.

## **Neapmierinošas FM uztveršanas uzlabošana**

Uz tâlvadîbas pults nospiediet **> PLAY, MONO/ STEREO**. Uztvçrçjs tiks pârslçgts no stereo reþîma uz mono reþîmu, kas parasti uzlabo uztverðanu.

## **Informācijas par radiostaciju skatīšana**

FM uztvērējs ir aprīkots ar RDS (Radio Datu sistēmas) funkciju. Tā parāda informāciju par pašreiz uztverto radiostaciju. Atkārtoti nospiediet RDS, lai pārslēgtos starp dažādiem datu veidiem.

- **PS** (Programmas pakalpojuma nosaukums) Displejā tiks parādīts kanāla nosaukums.
- **PTY** (Programmas veida atpazīšana) Displejā tiks parādīts programmas veids (piemēram, džezs vai ziņas).
- **RT** (Radio teksts) Teksta ziņojums satur īpašu informāciju no apraides stacijas. Šis teksts var būt attēlots ritjoslā.
- **CT** (kanāla kontrolētais laiks) Tādējādi tiks parādīts laiks un datums atbilstoši stacijas pārraidītajam.

Radiostacijas var meklēt pēc programmas veida, nospiežot **RDS**. Displejā tiks parādīts pēdējais izmantotais PTY (Programmas veids). Nospiediet **PTY** (Programmas veids) vēl vienu vai vairākas reizes, lai atlasītu vajadzīgo programmu veidu. Nospiediet un turiet nospiestu pogu <>
Uztvērējs automātiski veiks meklēšanu. Ja tiks atrasta stacija, meklēšana tiks pārtraukta.

## **Skaòas noregulçðana**

## **Ieskaujoðâs skaòas reþîma iestatîðana**

Ðai sistçmai ir vairâki iepriekð iestatîti ieskaujoðâs skaòas lauki. Vajadzîgo skaòas reþîmu var atlasît, izmantojot **SOUND EFFECT**.

Jūs varat mainīt **SOUND EFFECT** ar <> bultinu, kamēr uz displeja ir attēlota SOUND EFFECT informācija.

Displeja râdîjumi saistîbâ ar ekvalaizeru var atðíirties atkarîbâ no skaòas avotiem un efektiem.

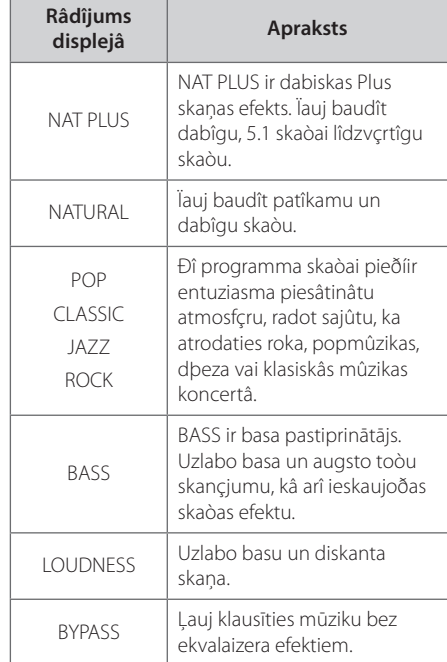

#### **D** Piezīme

- y Atkarībā no skaņas režīma uz dažiem skaļruņiem skaņu nevar dzirdēt vai tā ir ļoti klusa. Tas saistīts ar attiecīgo ieskaujošās skaņas režīmu un nav defekts.
- y Pēc ieejas režīma pārslēgšanas un reizēm arī pēc skaņas celiņa pārslēgšanas iespējams būs nepieciešams atiestatīt ieskaujošās skaņas režīmu.

## **Īpašas darbības**

### **Ierakstīšana USB ierīcē**

Pieslēdzot USB ierīci attiecīgajai iekārtas pieslēgvietai jūs varat šinī ierīcē ierakstīt mūziku vai kādu skaņas avotu.

- 1. Pieslēdziet iekārtai USB ierīci.
- 2. Izvēlieties vajadzīgo ieraksta režīmu. Uzsāciet atskaņošanu no attiecīgā avota.
- 3. Sāciet ierakstu piespiežot X **REC**.
- 4. Lai apturētu ierakstu, piespiediet **STOP**.

#### **[Visu celiņu/failu ieraksts]**

Ieraksts USB ierīcē apstādināšanas vai atskaņošanas laikā.

#### **[Ieraksts pēc ieprogrammēta saraksta]**

Kad ierakstāmie faili atzīmēti, jūs varat tos ierakstīt USB ierīcē (sk. 34. lpp.).

#### **Tas būs jāuzglabā šādi**

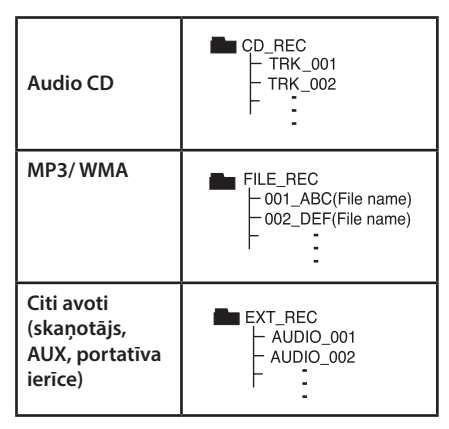

#### **D** Piezīme-

- · Ierakstot USB nesējā, varat pārbaudīt veikto ieraksta apjomu procentos uz displeja. (Attiecas tikai uz AUDIO, MP3/ WMA CD)
- MP3/ WMA ierakstīšanas laikā skana nav dzirdama.
- Ja pārtrauksiet ierakstīšanu atskaņošanas laikā, tiks saglabāts fails, kas tika ierakstīts līdz pārtraukšanas brīdim. (Attiecas tikai uz AUDIO CD)
- y USB ieraksta laikā neatvienojiet USB iekārtu un neizslēdziet ierīci. Pretējā gadījumā var tikt izveidots nepabeigts fails, kuru ar datora palīdzību nav iespējams izdzēst.
- Ja USB ierakstīšanas režīms nedarbojas, uz displeja parādās kāds no šiem paziņojumiem "NO USB", "ERROR", "USB FULL" vai "NO REC"
- USB ierakstīšana nedarbojas ar atmiņas karšu lasīšanas ierīcēm un ārējiem cietiem diskiem.
- y Rakstot ilgstošā ieraksta režīmā fails tiek ierakstīts ar ātrumu 128 Mbiti (apm. 2 stundas). Ieraksta failu skaits nebūs lielāks par 4.
- Ja atskanošanas laikā tiek pārtraukta ierakstīšana, tiks saglabāts tobrīd ierakstītais fails. (Izņemot MP3/WMA failus)
- Visu diska celiņu ieraksta laikā netiks ierakstīti apakšmapēs esošie faili.
- Jūs varat izveidot ne vairāk kā 999 failus.
- y Ierakstīto failu numerācija tiks uzsākta no mazākā numura. Tātad, ja jūs nodzēšat vairākus failus, nākošā ierakstītā faila numurs var būt vismazākais.

Ar autortiesîbâm aizsargâtu materiâlu kopçðana, tajâ skaitâ datorprogrammu, failu, pârraiþu un skaòas ierakstu kopçðana, var tikt uzskatîta par autortiesîbu pârkâpumu un kriminâlnoziegumu. Ðis aprîkojums nav izmantojams ðâdiem mçríiem.

> **Rîkojieties atbildîgi Ievçrojiet autortiesîbas**

<sup>6</sup> Pielikums <sup>5</sup> Darbîbas traucçjumu

## **Darbîbas traucçjumu novçrðana**

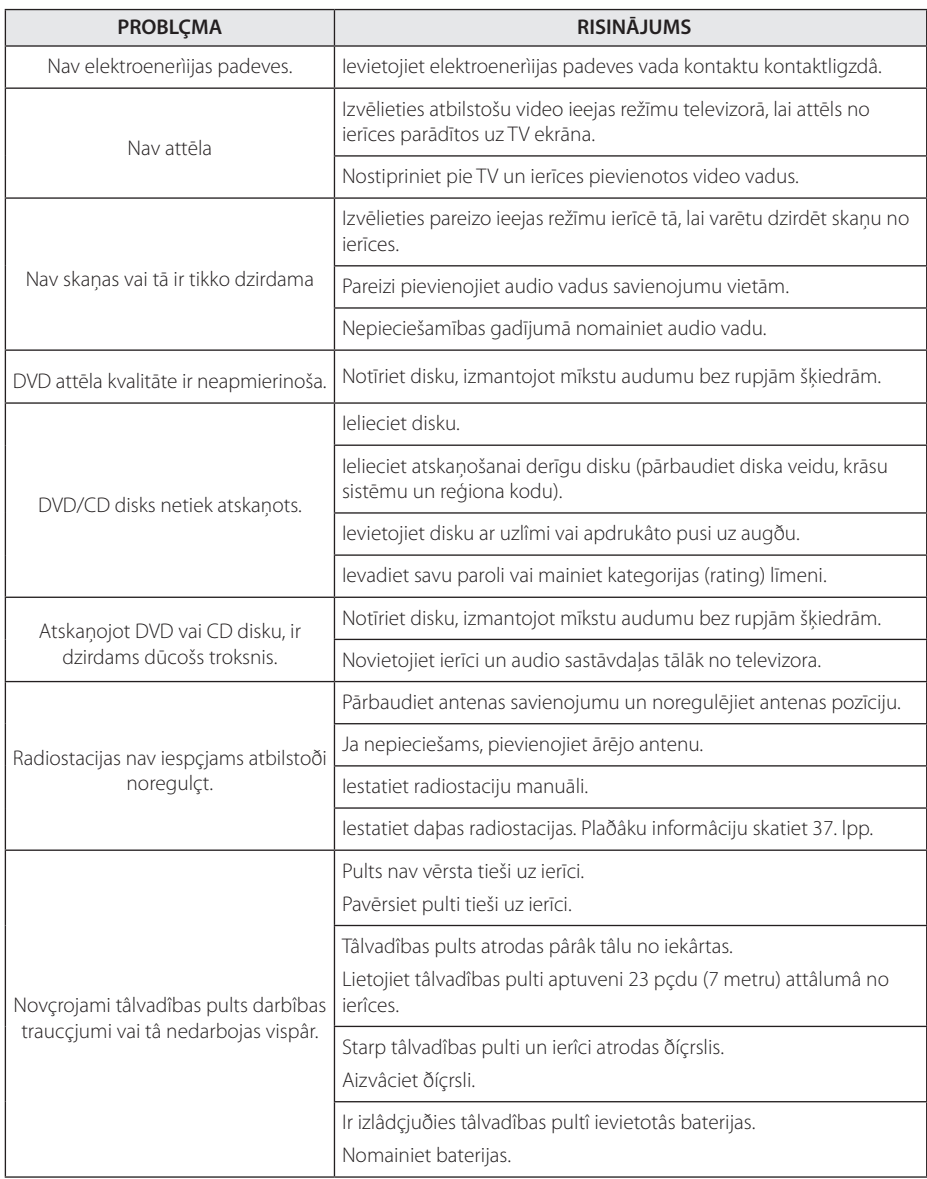

novçrðana

## **Apkope**

### **Kā apieties ar ierīci**

#### **Ierîces transportçðana**

Lûdzu, saglabâjiet oriìinâlo kartona iepakojumu un iepakojuma materiâlus. Ja ierîci ir nepiecieðams transportçt, iesaiòojiet to oriìinâlajâ rûpnîcas iesaiòojumâ, lai nodroðinâtu maksimâlu aizsardzîbu.

Ierîces ârçjâs virsmas uzturiet tîras.

- Ierîces tuvumâ neizmantojiet viegli uzliesmojoðus ðíidrumus, piemçram, insekticîdu aerosolus.
- Ja, slaukot ierîci, tiek pielietots pârmçrîgs spiediens, virsma var tikt bojâta.
- Neïaujiet gumijas vai plastmasas izstrâdâjumiem ilgstoði atrasties saskarç ar ierîci.

#### **Ierîces tîrîšana**

Atskaòotâja tîrîðanai izmantojiet mîkstu, sausu drânu. Ja virsmas ir ïoti netîras, lietojiet mîkstu drânu, samitrinâtu maigâ tîrîðanas lîdzekïa ðíîdumâ. Nelietojiet spçcîgus ðíîdinâtâjus, piemçram, alkoholu, benzînu vai atðíaidîtâju, jo tâs var bojât ierîces virsmu.

#### **Ierîces uzturçðana**

Ðajâ ierîcç ir izmantotas progresîvas un augstas precizitâtes tehnoloìijas. Ja optiskâ nolasîðanas lçca vai diskdziòa daïas kïûst netîras vai nolietojas, attçla kvalitâte var pazeminâties. Lai uzzinâtu plaðâku informâciju, vçrsieties tuvâkajâ pilnvarotajâ servisa centrâ.

## **Norādījumi attiecībā uz diskiem**

#### **Apiešanās ar diskiem**

Nepieskarieties disku atskaņošanas virsmai. Ņemiet disku aiz malām. tā lai uz tā virsmas nebūtu pirkstu nospiedumu. Nekad nelīmējiet uz diska papīru vai līmlenti.

#### **Disku glabāšana**

Pēc atskanošanas ievietojiet disku kastē vai vācinos. Nepakïaujiet disku tieðai saules staru ietekmei, nenovietojiet to tieðâ siltuma avotu tuvumâ un nekâdâ gadîjumâ neatstâjiet to automaðînâ, kas novietotâ stâvvietâ un pakïauta tieða saules staru ietekmei.

#### **Disku tīrīšana**

Pirkstu nospiedumi un putekļi uz diska pasliktina attēla un skaņas kvalitāti. Pirms atskaņošanas notīriet disku ar tīru drāniņu. Slaukiet disku no centra uz ārpusi.

Nelietojiet spçcîgus ðíîdinâtâjus, piemçram, alkoholu, benzînu, atðíaidîtâju vai tirdzniecîbâ pieejamos tîrîðanas lîdzekïus, kâ arî antistatisko aerosolu, kas paredzçts vecâ parauga vinila platçm.

## **Reģiona kodu saraksts**

Sameklējiet reģiona kodu šajā sarakstā

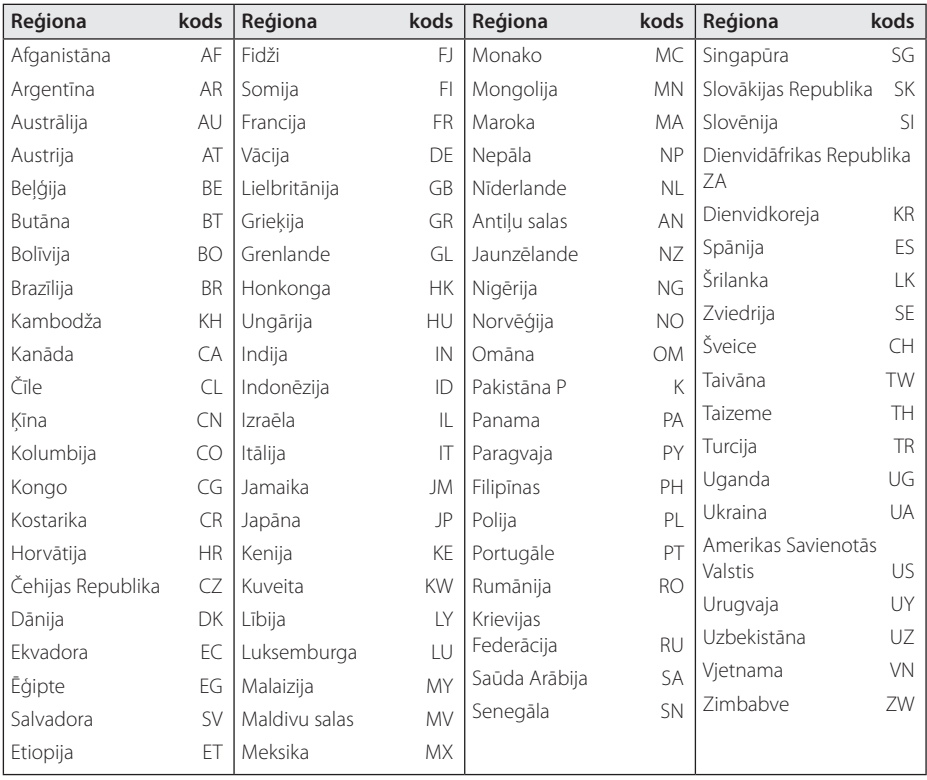

Pielikums **b** Fielikums

## **Valodu kodu saraksts**

Izmantojiet šo sarakstu, lai iestatītu jums nepieciešamo valodu sekojošās izvēlnēs: [Disc Audio] (diska audio) [Disc Subtitle] (diska subtitri) un [Disc Menu] (diska izvēlne)

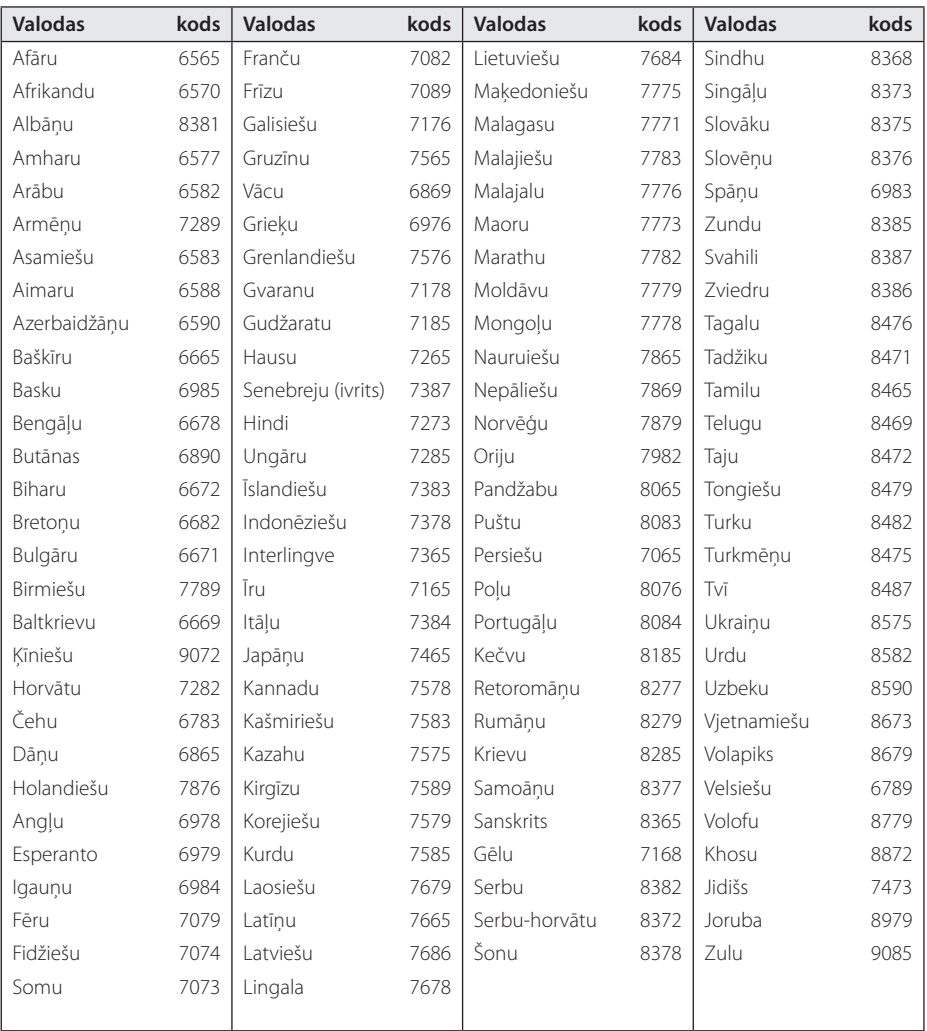

## **Preču zīmes un licences**

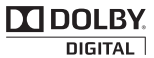

Ražots atbilstoši "Dolby Laboratories" licences noteikumiem. "Dolby" un dubultais D simbols ir "Dolby Laboratories" reģistrētas preču zīmes.

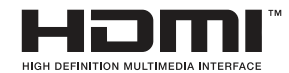

HDMI, HDMI logotips un "High-Definition Multimedia Interface" (saskarne) ir "HDMI licensing LLC" reģistrētas preču zīmes.

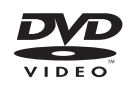

"DVD Logo" ir "DVD Format/Logo Licensing Corporation" reģistrēta preču zīme.

## **DIVX**

DivX®, DivX Certified® un saistītie logotipi ir DivX, Inc. preču zīmes, un tās tiek izmantotas saskaņā ar licenci.

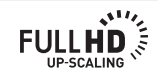

**6** Pielikums Pielikums

## **Specifikācijas**

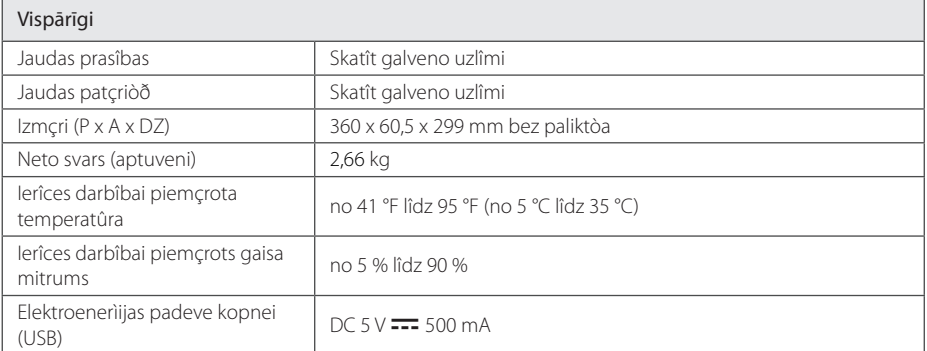

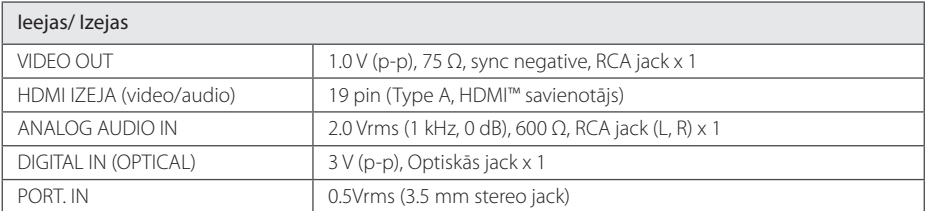

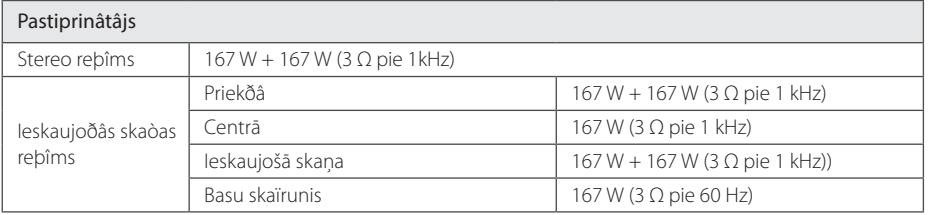

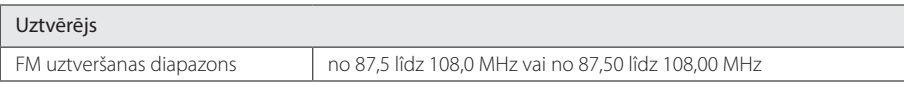

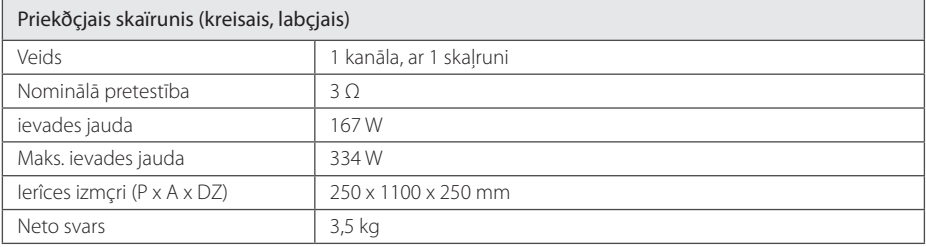

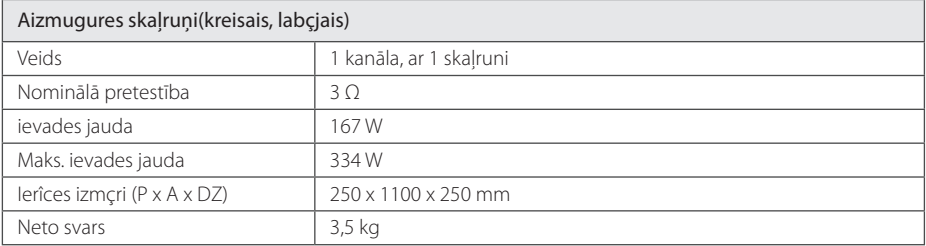

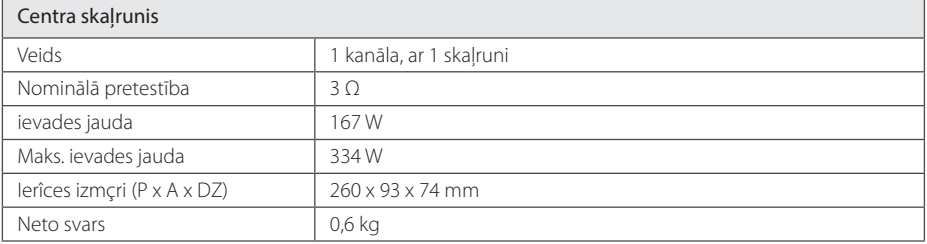

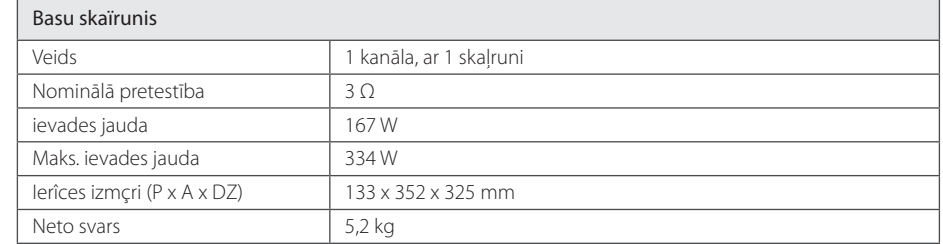

Konstrukcija un specifikācijas var tikt mainītas bez iepriekšēja brīdinājuma.

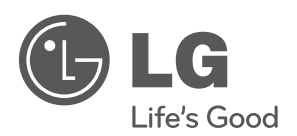

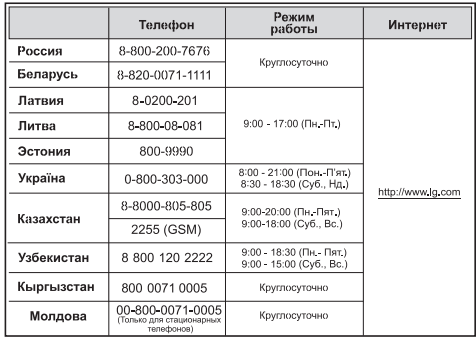